# Operating Manual

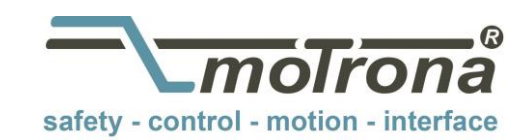

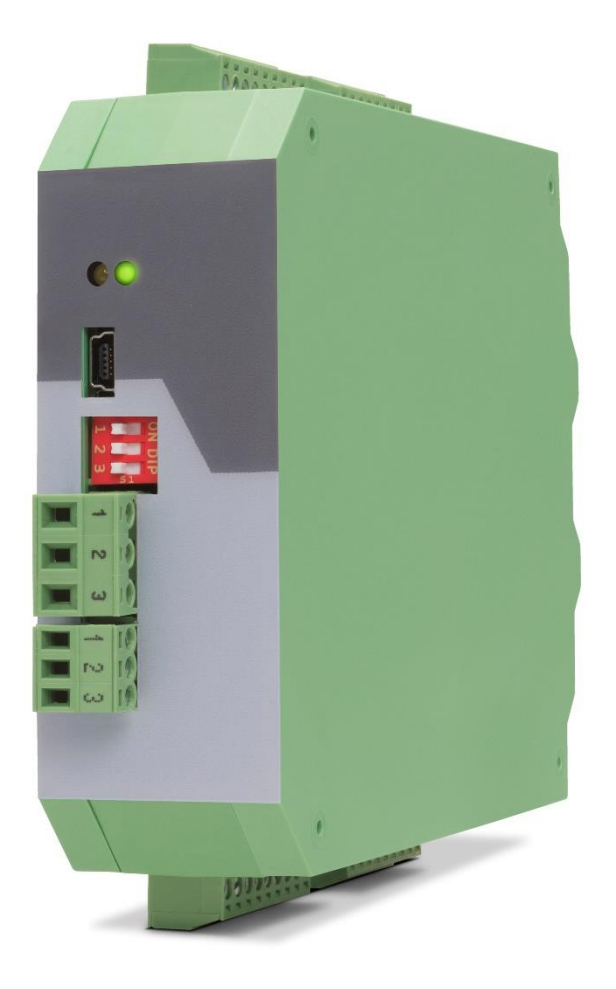

### DM221 / DM222 Converter for DMS full bridge sensors

#### Product features:

- DM222: Connection for two independent DMS full bridge sensors
- DM221: Connection for one independent DMS full bridge sensor
- DM222: Two independent analog current/voltage outputs
- DM221: One independent analog current/voltage output
- Four HTL inputs for triggering different states
- Four HTL outputs for displaying different states
- Transmission of sensor data by RS-485
- Programming by USB
- Supply 18 to 30 VDC

#### Die deutsche Beschreibung ist verfügbar unter: [https://www.motrona.com/fileadmin/files/bedienungsanleitungen/Dm222\\_d.pdf](https://www.motrona.com/fileadmin/files/bedienungsanleitungen/Dm222_d.pdf)

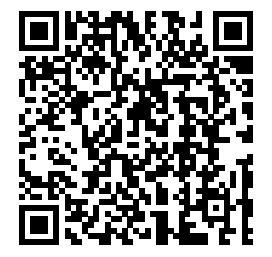

The English description is available at: [https://www.motrona.com/fileadmin/files/bedienungsanleitungen/Dm222\\_e.pdf](https://www.motrona.com/fileadmin/files/bedienungsanleitungen/Dm222_e.pdf)

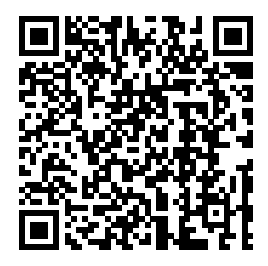

La description en français est disponible sur: [https://www.motrona.com/fileadmin/files/bedienungsanleitungen/Dm222\\_f.pdf](https://www.motrona.com/fileadmin/files/bedienungsanleitungen/Dm222_f.pdf)

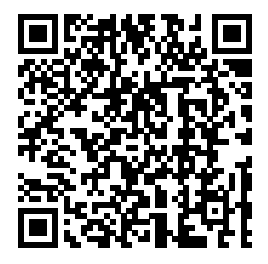

The operator software OS (freeware) is available at: <https://www.motrona.com/en/support/software.html>

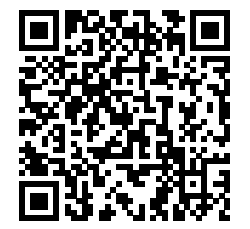

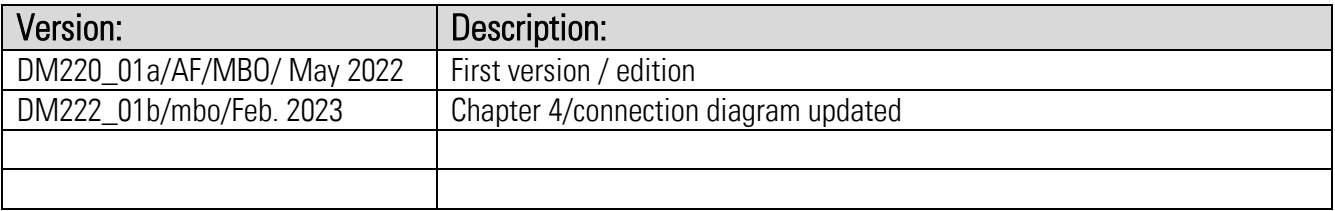

#### Disclaimer:

All contents included in this manual are protected by the terms of use and copyrights of motrona GmbH. Any reproduction, modification, usage or publication in other electronic and printed media as well as in the internet requires prior written authorization by motrona GmbH.

## **Table of content**

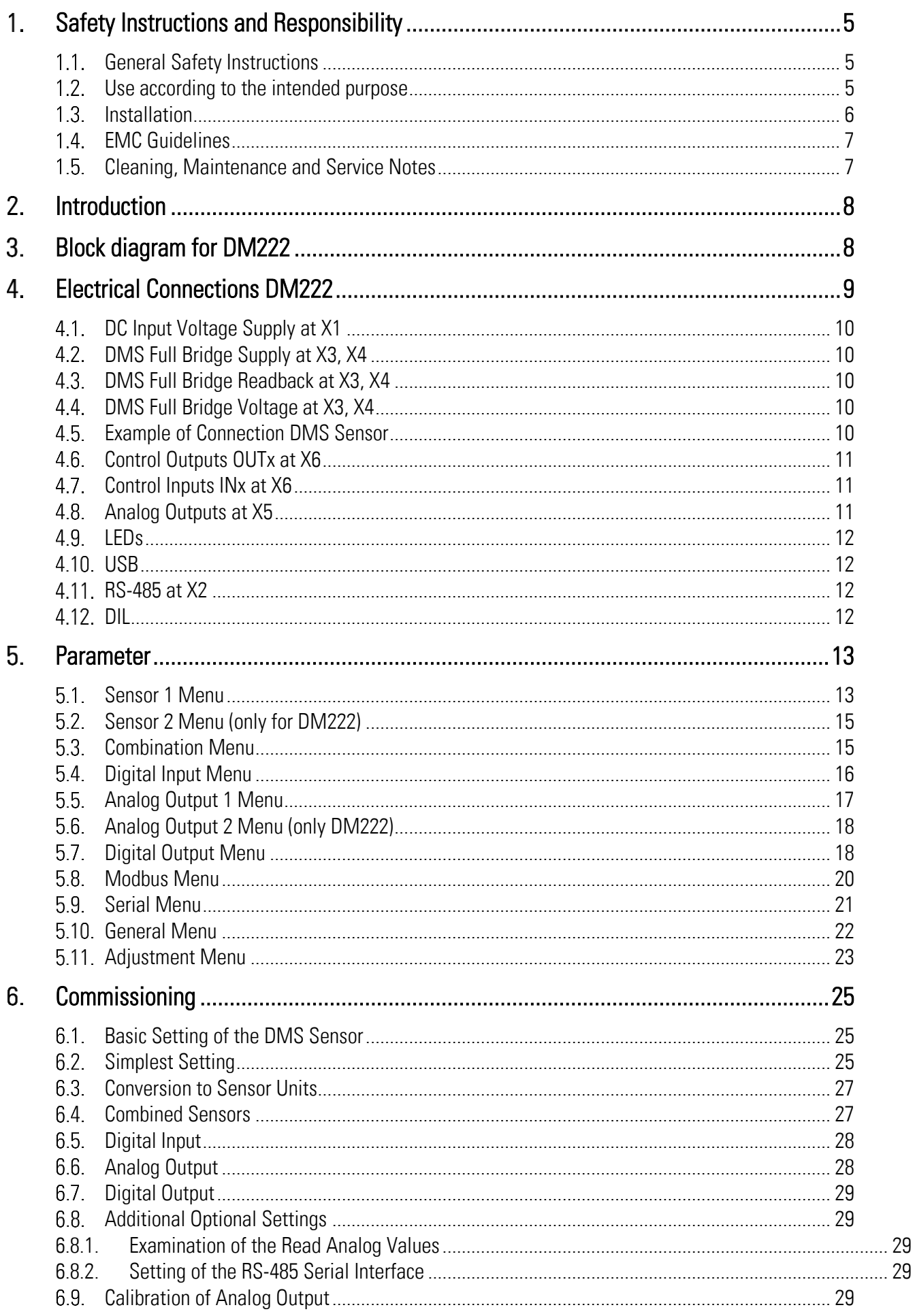

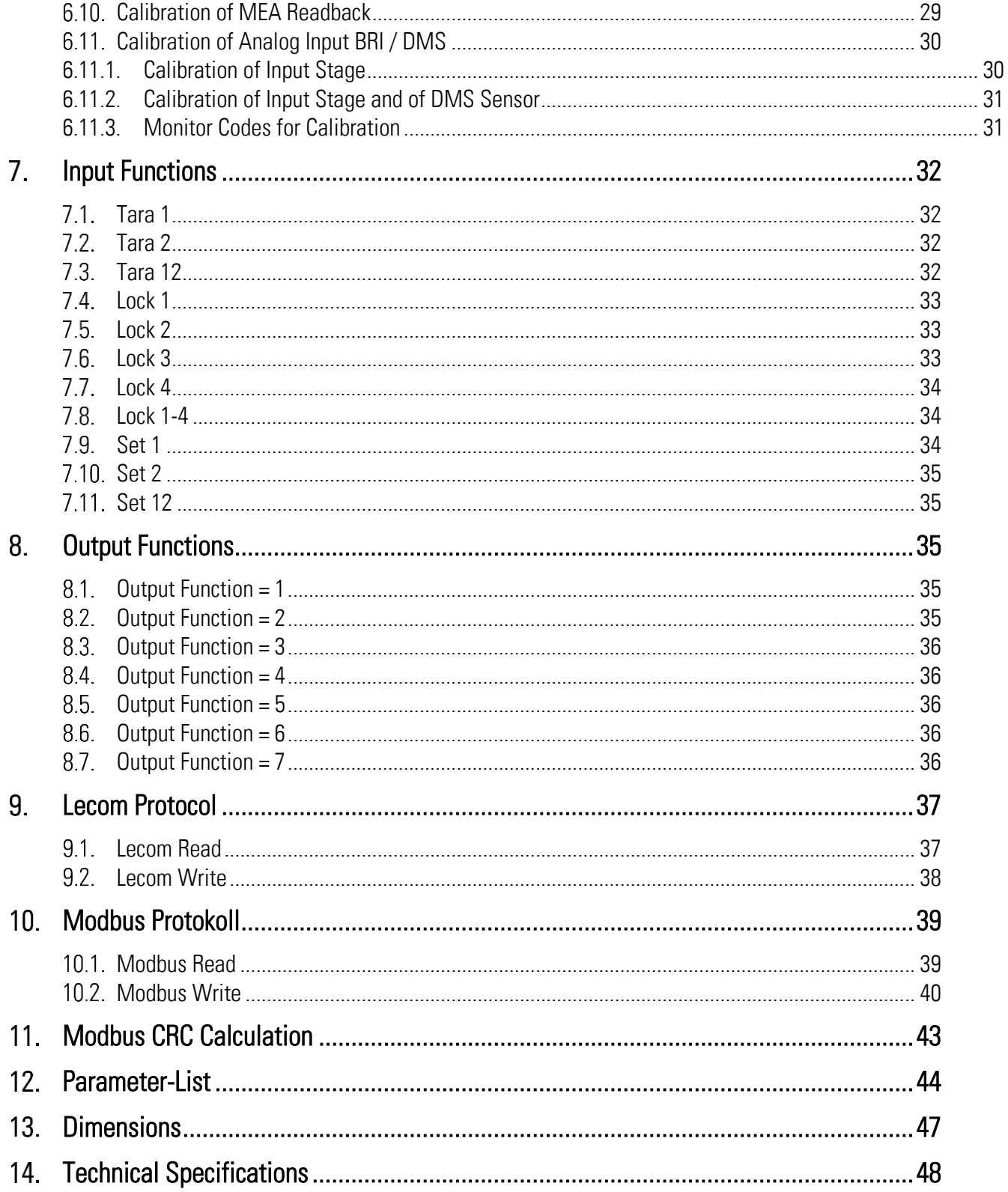

# <span id="page-4-0"></span>1. Safety Instructions and Responsibility

### <span id="page-4-1"></span>1.1. General Safety Instructions

This operation manual is a significant component of the unit and includes important rules and hints about the installation, function and usage. Non-observance can result in damage and/or impairment of the functions to the unit or the machine or even in injury to persons using the equipment!

#### Please read the following instructions carefully before operating the unit and observe all safety and warning instructions! Keep the manual for later use.

A pertinent qualification of the respective staff is a fundamental requirement in order to use this manual. The unit must be installed, connected and put into operation by a qualified electrician.

Liability exclusion: The manufacturer is not liable for personal injury and/or damage to property and for consequential damage, due to incorrect handling, installation and operation. Further claims, due to errors in the operation manual as well as misinterpretations are excluded from liability.

In addition, the manufacturer reserves the right to modify the hardware, software or operation manual at any time and without prior notice. Therefore, there might be minor differences between the unit and the descriptions in operation manual.

The raiser respectively positioner is exclusively responsible for the safety of the system and equipment where the unit will be integrated.

During installation or maintenance all general and also all country- and application-specific safety rules and standards must be observed.

If the unit is used in processes, where a failure or faulty operation could damage the system or injure persons, appropriate precautions to avoid such consequences must be taken

### <span id="page-4-2"></span>1.2. Use according to the intended purpose

The unit is intended exclusively for use in industrial machines, constructions and systems. Nonconforming usage does not correspond to the provisions and lies within the sole responsibility of the user. The manufacturer is not liable for damages which has arisen through unsuitable and improper use.

Please note that unit may only be installed in proper form and used in a technically perfect condition (in accordance to the Technical Specifications, see chapter [14\)](#page-47-0). The unit is not suitable for operation in explosion-proof areas or areas which are excluded by the EN 61010-1 standard..

#### <span id="page-5-0"></span>1.3. Installation

The unit is only allowed to be installed and operated within the permissible temperature range. Please ensure an adequate ventilation and avoid all direct contact between the unit and hot or aggressive gases and liquids.

Before installation or maintenance, the unit must be disconnected from all voltage-sources. Further it must be ensured that no danger can arise by touching the disconnected voltage-sources.

Units which are supplied by AC-voltages, must be connected exclusively by switches, respectively circuit-breakers with the low voltage network. The switch or circuit-breaker must be placed as near as possible to the unit and further indicated as separator.

Incoming as well as outgoing wires and wires for extra low voltages (ELV) must be separated from dangerous electrical cables (SELV circuits) by using a double resp. increased isolation.

All selected wires and isolations must be conformed to the provided voltage- and temperature-ranges. Further all country- and application-specific standards, which are relevant for structure, form and quality of the wires, must be ensured. Indications about the permissible wire cross-sections for wiring are described in the Technical Specifications (see chapter [14\)](#page-47-0).

Before first start-up it must be ensured that all connections and wires are firmly seated and secured in the screw terminals. All (inclusively unused) terminals must be fastened by turning the relevant screws clockwise up to the stop.

Overvoltages at the connections must be limited to values in accordance to the overvoltage category II.

### <span id="page-6-0"></span>EMC Guidelines

All motrona units are designed to provide high protection against electromagnetic interference. Nevertheless, you must minimize the influence of electromagnetic noise to the unit and all connected cables.

Therefore, the following measures are mandatory for a successful installation and operation:

- Use shielded cables for all signal and control input and output lines.
- Cables for digital controls (digital I/O, relay outputs) must not exceed a length of 30 m and are allowed for in building operation only
- Use shield connection clamps to connect the cable shields properly to earth
- The wiring of the common ground lines must be star-shaped and common ground must be connected to earth at only one single point
- The unit should be mounted in a metal enclosure with sufficient distance to sources of electromagnetic noise.
- Run signal and control cables apart from power lines and other cables emitting electromagnetic noise.

Please also refer to motrona manual "General Rules for Cabling, Grounding, Cabinet Assembly". You can download that manual by the link

<https://www.motrona.com/en/support/general-certificates.html>

#### <span id="page-6-1"></span>1.5. Cleaning, Maintenance and Service Notes

To clean the front of the unit please use only a slightly damp (not wet!), soft cloth. For the rear no cleaning is necessary. For an unscheduled, individual cleaning of the rear the maintenance staff or assembler is self-responsible.

During normal operation no maintenance is necessary. In case of unexpected problems, failures or malfunctions the unit must be shipped for back to the manufacturer for checking, adjustment and reparation (if necessary). Unauthorized opening and repairing can have negative effects or failures to the protection-measures of the unit.

# <span id="page-7-0"></span>2. Introduction

The DM222 is a unit for connecting two DMS full bridge sensors, those converted measured values are available at two analog outputs (current/voltage) and at four HTL control outputs. Only one DMS full bridge sensor can be connected to the DM221, and one analog output (current/voltage) is available.

There is a USB programming interface and a RS-485 communication interface with LECOM or MODBUS protocol. With the help of four HTL control inputs, a zero-setting of the DMS sensors can be forced.

The four HTL Control outputs transmit the rising above, the falling below of switching points, as well as movements outside of a range. A DMS error can also be detected.

The HTL Control inputs can be used to release the self-holding at the outputs.

Furthermore, a set function of the analog output can be realized via the HTL Control inputs.

## <span id="page-7-1"></span>Block diagram for DM222

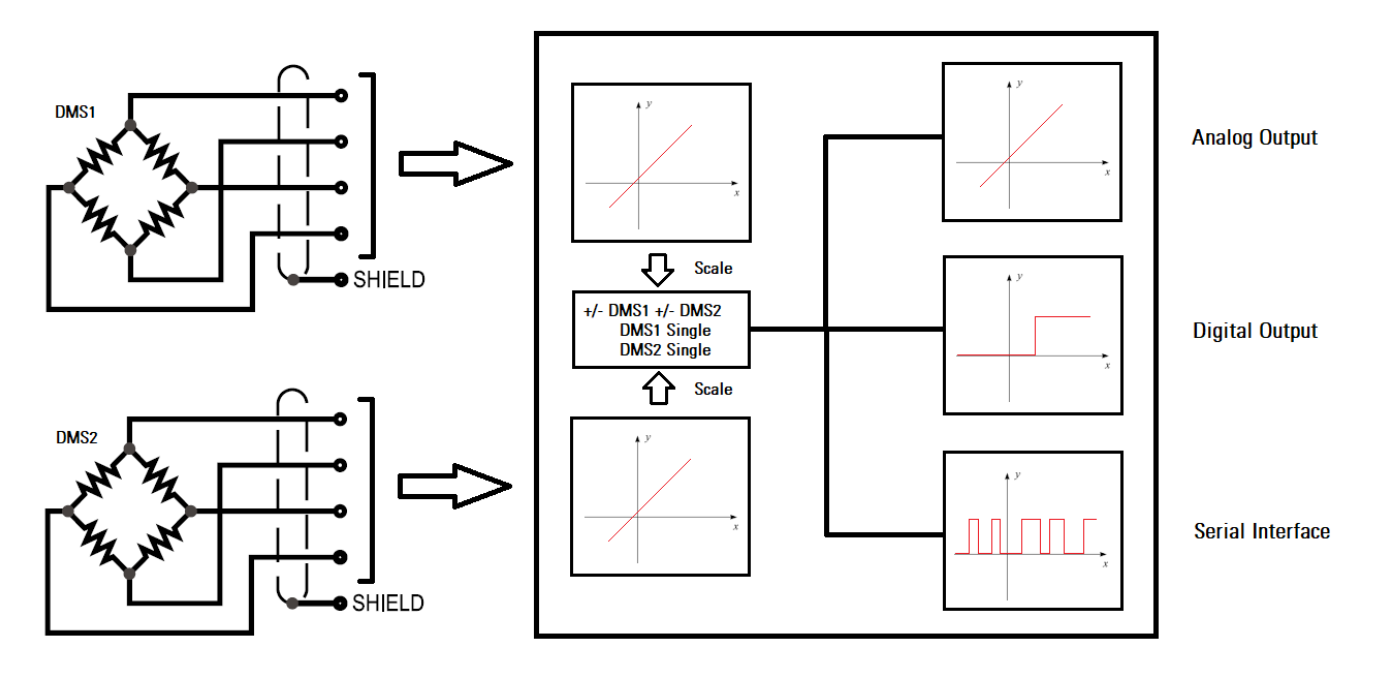

## <span id="page-8-0"></span>Electrical Connections DM222

The terminals should be tightened with a slotted screwdriver (blade width 2mm).

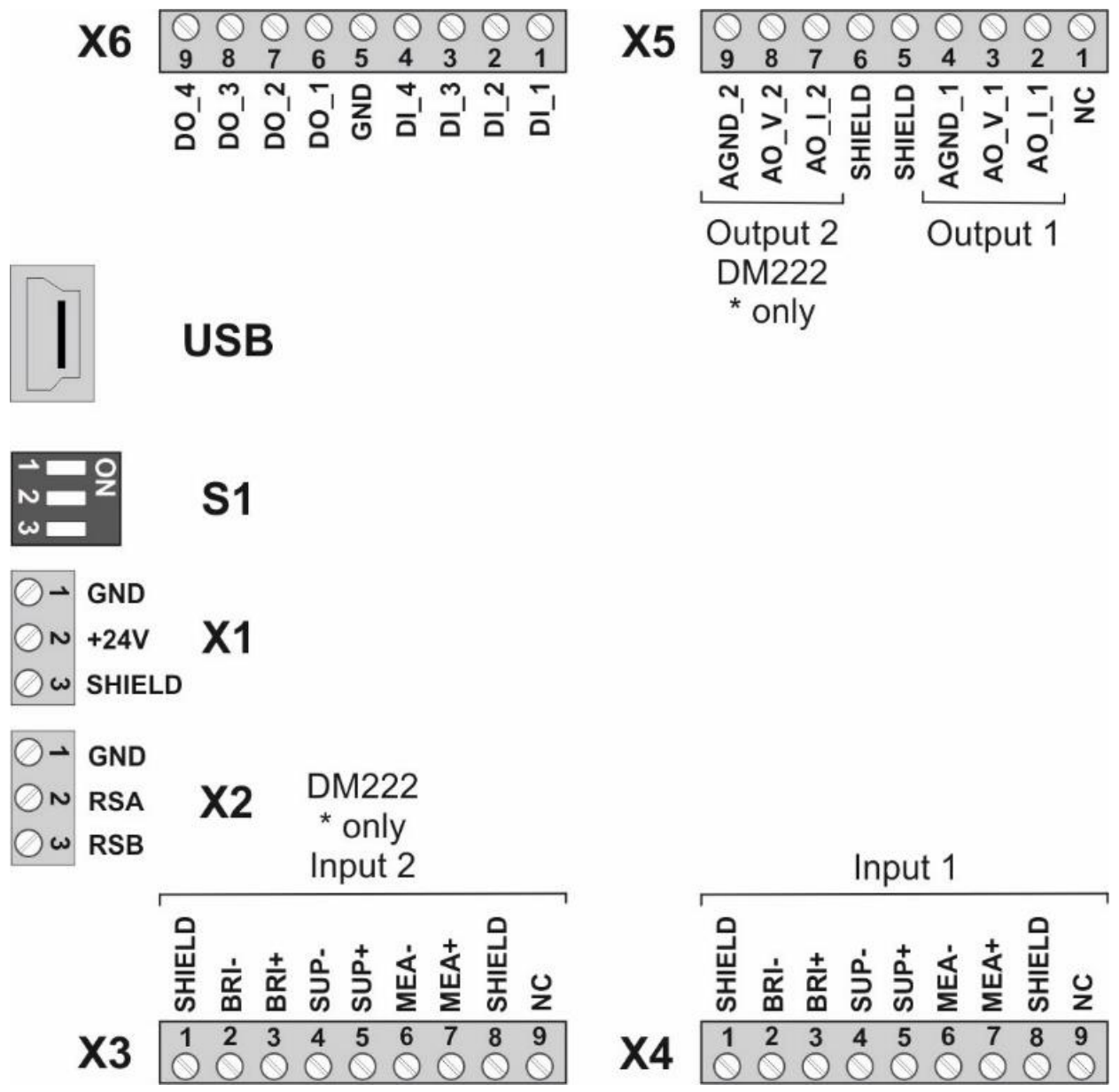

For the DM221 the analog output 2 at X5, terminal 7,8,9 and the terminal X3 is without function. (NC = Not connect = terminal unassigned).

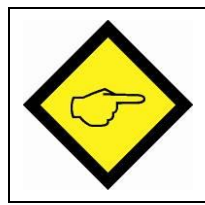

It should be noted that all inputs and outputs refer to the same ground potential GND (except USB), which is also the negative pole of the unit supply.

#### <span id="page-9-0"></span>DC Input Voltage Supply at X1 4.1

The unit is supplied with a DC voltage between 18 - 30 VDC via terminals 1 and 2 of X1. The current consumption depends among others on the level of the supply voltage and the settings and is approx. 50 mA at 24VDC without load from the DMS sensors and the analog and digital outputs. All GNDs are internally connected. Terminal 3 of X1 of the DM corresponds to the SHIELD connection.

### <span id="page-9-1"></span>DMS Full Bridge Supply at X3, X4

With the terminals SUP+, SUP- resp. 4, 5 of X3 and X4 the DMS sensor can be supplied by a programmable voltage of 3V - 10VDC with max. 50mA. The supply voltage can be read back in mV via Monitor (Page 0) by the codes  $<$ 0 and  $<$ 1.

#### <span id="page-9-2"></span>DMS Full Bridge Readback at X3, X4

With the terminals MEA+, MEA- resp. 6.7 of X3 and X4 the DMS sensor supply voltage can be read back. These terminals must be connected in any case, ideally directly at the full bridge, in order to avoid voltage drops at the supply line.

#### <span id="page-9-3"></span>DMS Full Bridge Voltage at X3, X4

With the terminals BRI+, BRI- resp. 2, 3 of X3 and X4 the DMS bridge voltage can be evaluated. The bridge voltage in units can be read back via Monitor (Page 0) by the codes <4 and <5.

#### <span id="page-9-4"></span>4.5. Example of Connection DMS Sensor

The picture below shows an example of the connection of a DMS sensor. (SUP = Supply, MEA = Measurement Supply, BRI = Bridge Voltage)

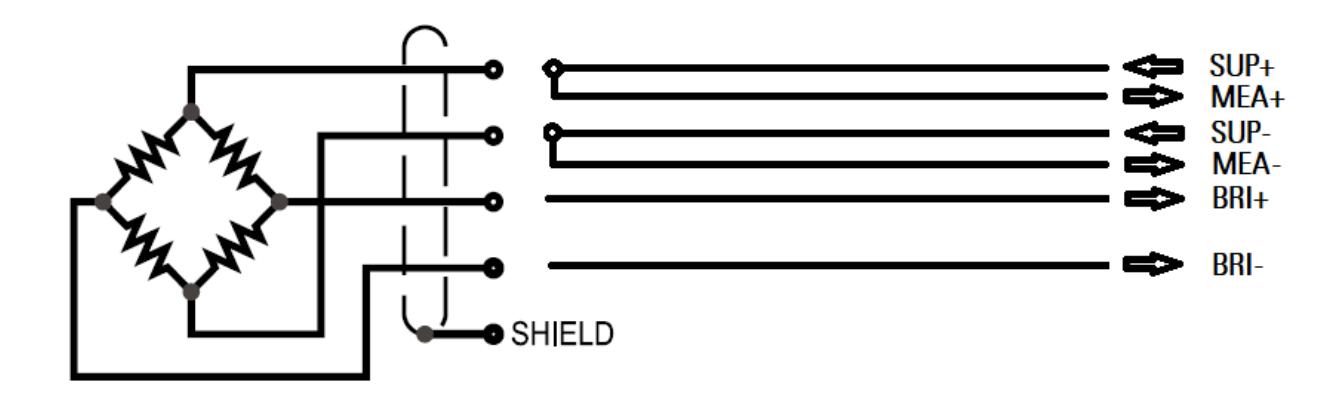

### <span id="page-10-0"></span>Control Outputs OUTx at X6

At the terminal 6 to 9 of X6 four HTL Control output signals are available. They can show different states by parameterization. These outputs are high side drivers. The status of the outputs are directly visible in the Outputs field of the OS.

#### <span id="page-10-1"></span>Control Inputs INx at X6

At the terminal  $1 - 4$  of X6 four control inputs with HTL PNP characteristic (internal pull-down resistor) are available. The inputs can be used for HTL control signals. They can be programmed for different functions depending on the parameterization. The status of the inputs is directly visible in the Inputs field of the OS.

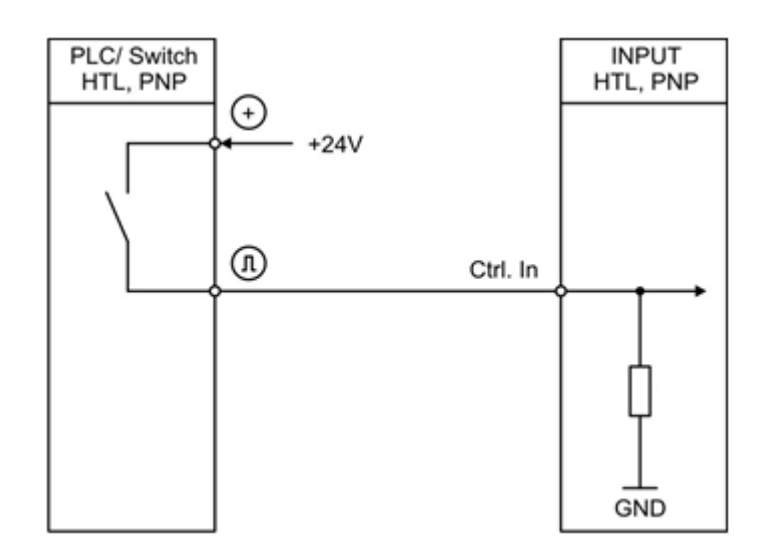

### <span id="page-10-2"></span>Analog Outputs at X5

At the outputs of the terminals two voltage outputs (+/-10V, 0-10V) and two current outputs (0-20mA, 4-20mA) are available. The voltage output is located at the terminals 3 and 8, and the current output at terminals 2 and 7. The cable shield can be connected at terminal 5, 6.

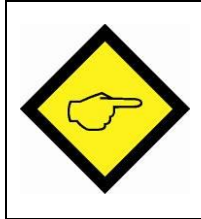

Attention: Only either the current or the voltage output of channel 1 resp. 2 may be used.

### <span id="page-11-0"></span>4.9. LEDs

The green LED shows that the unit is ready (power supply switched on). The yellow LED indicates a DMS error in case of static control, otherwise it flashes. A DMS error occurs when the current exceeds the value 50mA per DMS sensor or when the calculated resistance value deviates too far from the programmed resistance value. The error also occurs when a line break takes place. The resistance value in ohms can be read back via Monitor (page 0) by the codes <2 and <3.

### <span id="page-11-1"></span>4.10. USB

The USB port can be used to connect to a PC via a USB 2.0 mini type B socket. With the help of OS this interface can be used as a programming interface. The ground isolated USB interface is configured as a virtual port and operates in LECOM protocol with 115.2 kBaud, 8N1. You can download the OS operator software free of charge from our homepage [https://www.motrona.com/en/support/software.html,](https://www.motrona.com/en/support/software.html) see also QR code on page 2.

#### <span id="page-11-2"></span>4.11 RS-485 at X2

A RS-485 (2-wire) interface can be used at X2. At terminal 3 of X2 the non-inverted driver output resp. input (A/Y) and on the other terminal 2 the inverted driver output resp. input (B/Z) is available. This interface works with LECOM protocol by default and can be changed to MODBUS by parameter setting using USB port and OS

#### <span id="page-11-3"></span>4.12 DIL

The DIL switch contact 3 can be used to set the unit to factory settings. For this, the DIL switch contact 3 must be set to ON when the unit is switched on. The status of the DIL switch is visible in the Inputs field of the  $OS$ . (white =  $OFF$ , blue =  $ON$ ).

The DIL switch contact 2 is used for the production test and must be set to ON. During production test the digital and analog outputs are switched over each second. (High/Low and -10V/+10V/0V resp. -20mA/20mA/0mA).

## <span id="page-12-0"></span>5. Parameter

### <span id="page-12-1"></span>5.1. Sensor 1 Menu

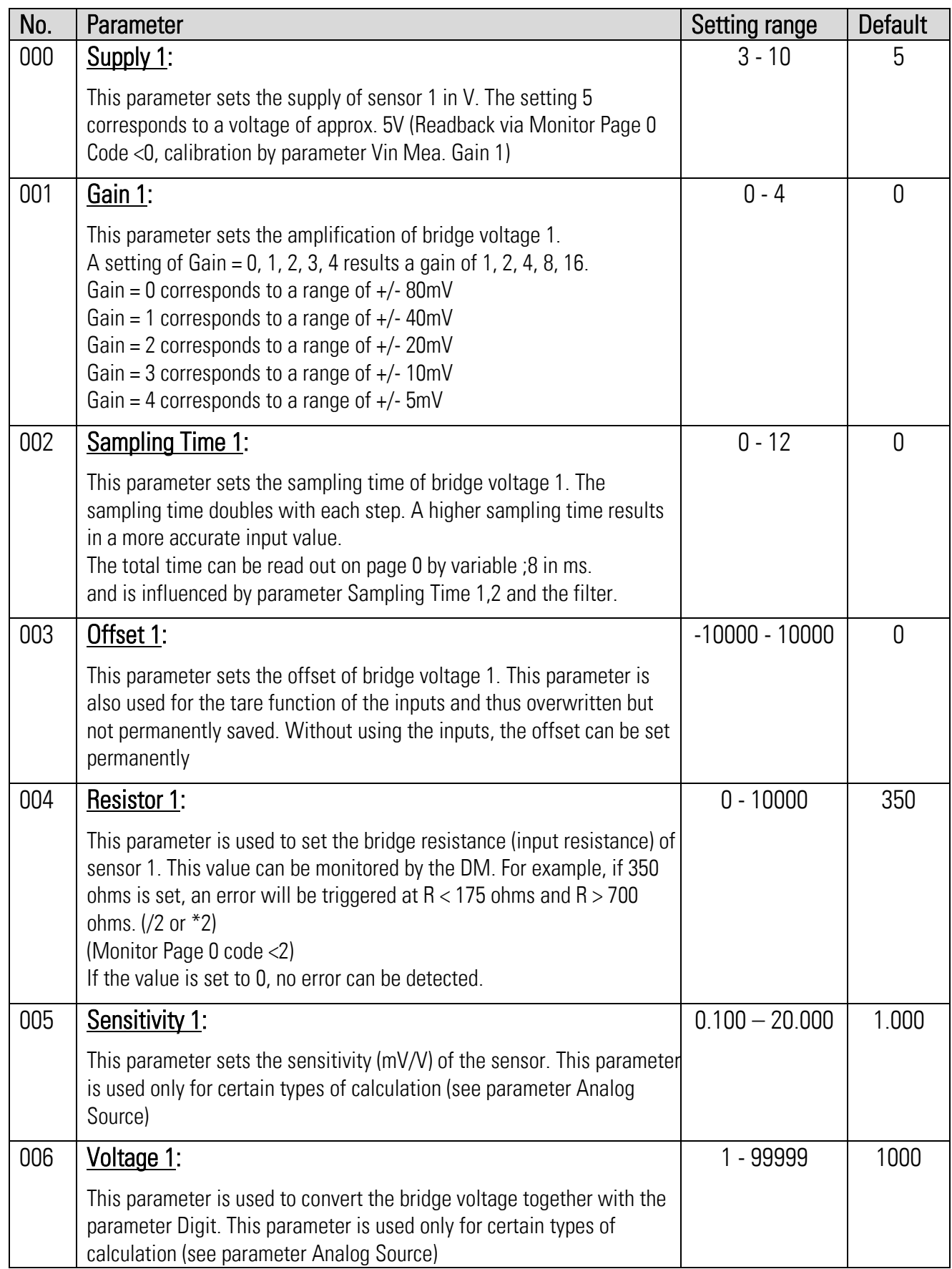

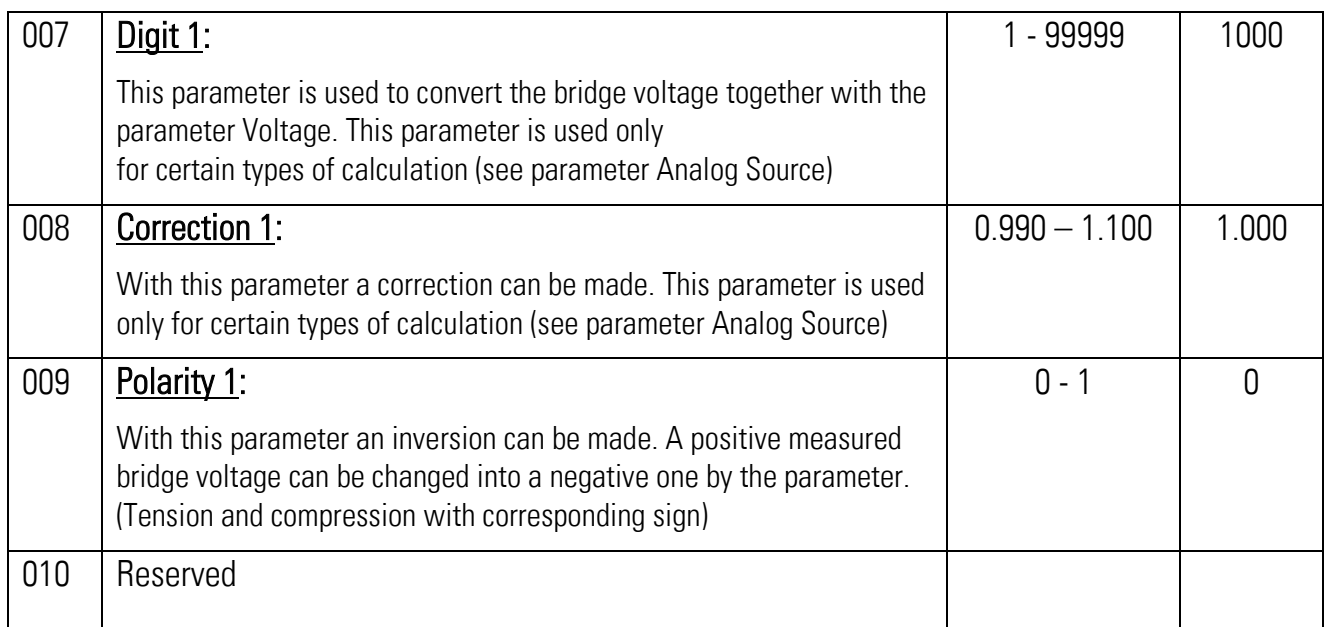

## <span id="page-14-0"></span>5.2. Sensor 2 Menu (only for DM222)

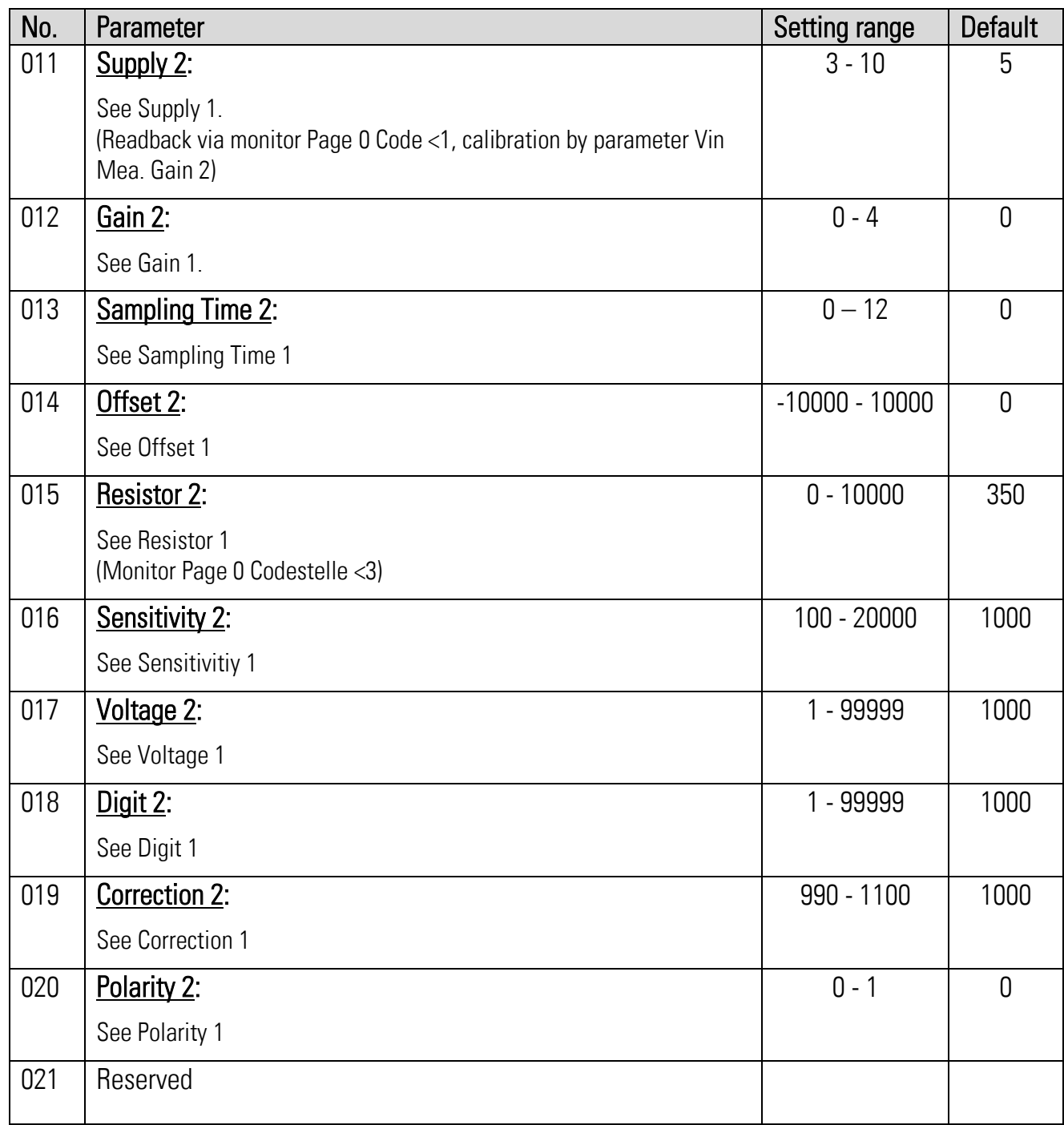

### <span id="page-14-1"></span>5.3. Combination Menu

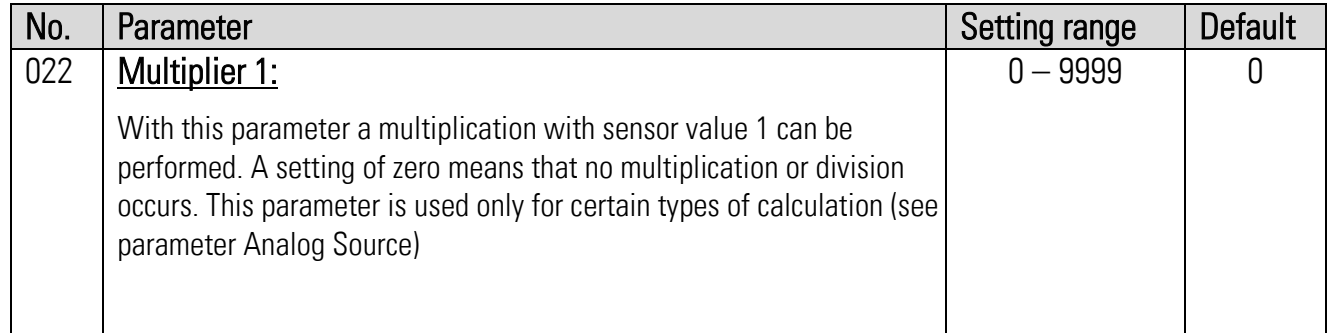

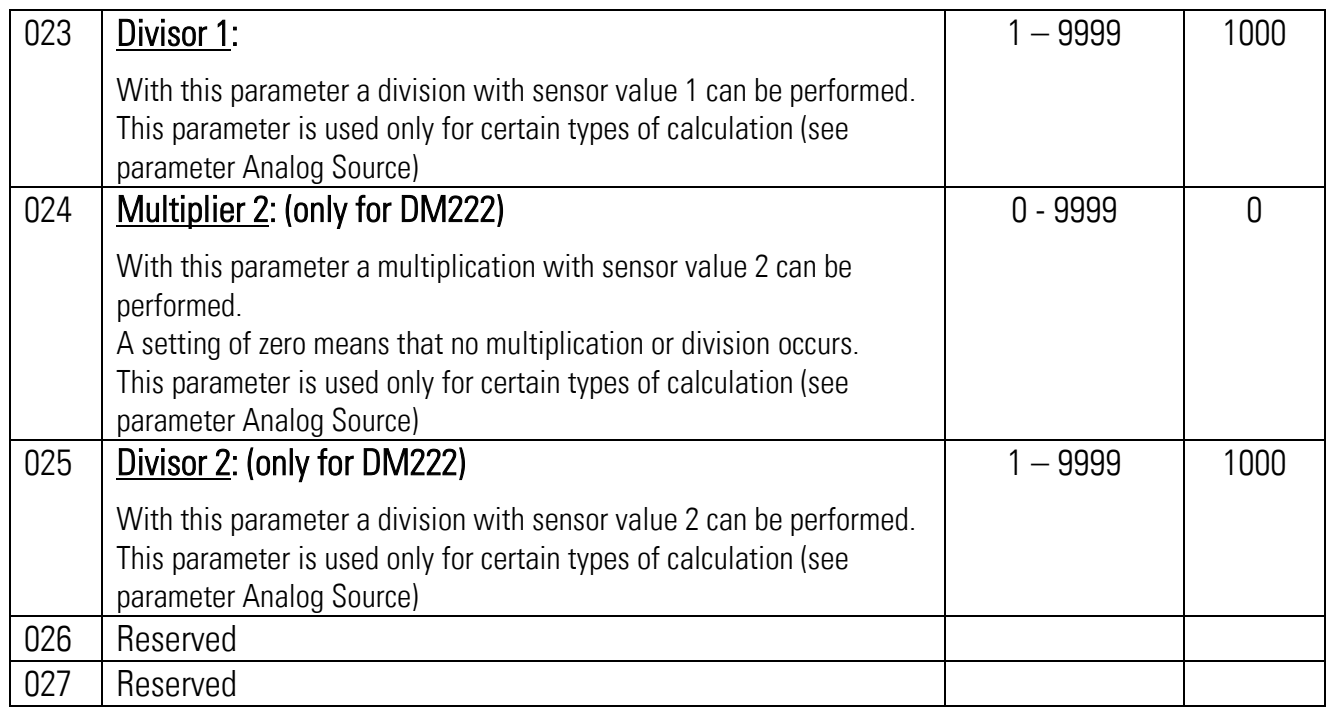

## <span id="page-15-0"></span>5.4. Digital Input Menu

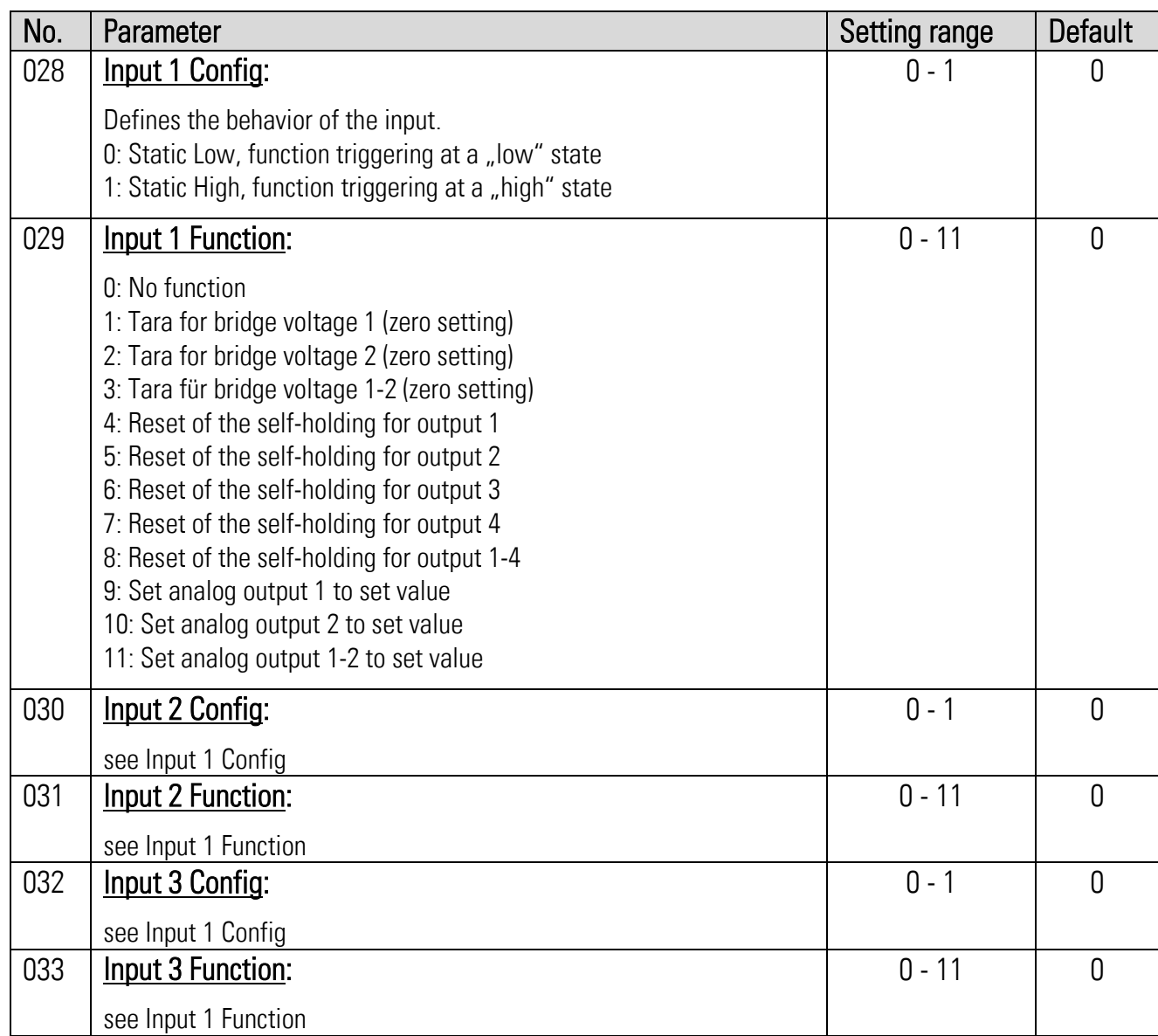

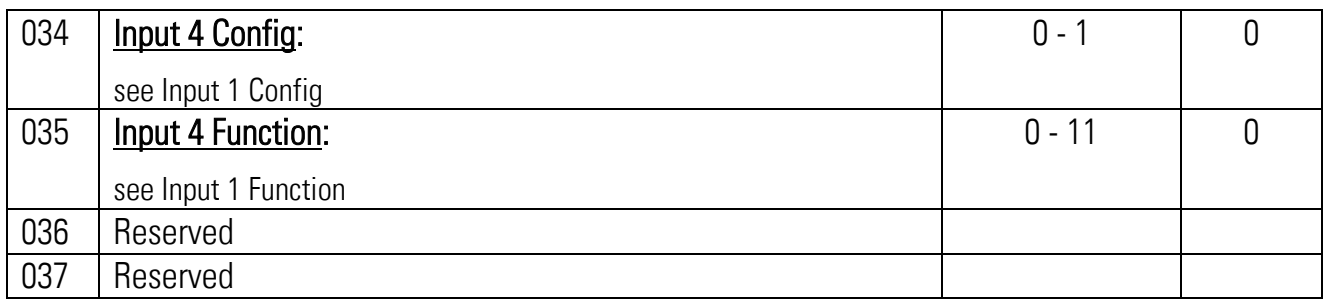

## <span id="page-16-0"></span>5.5. Analog Output 1 Menu

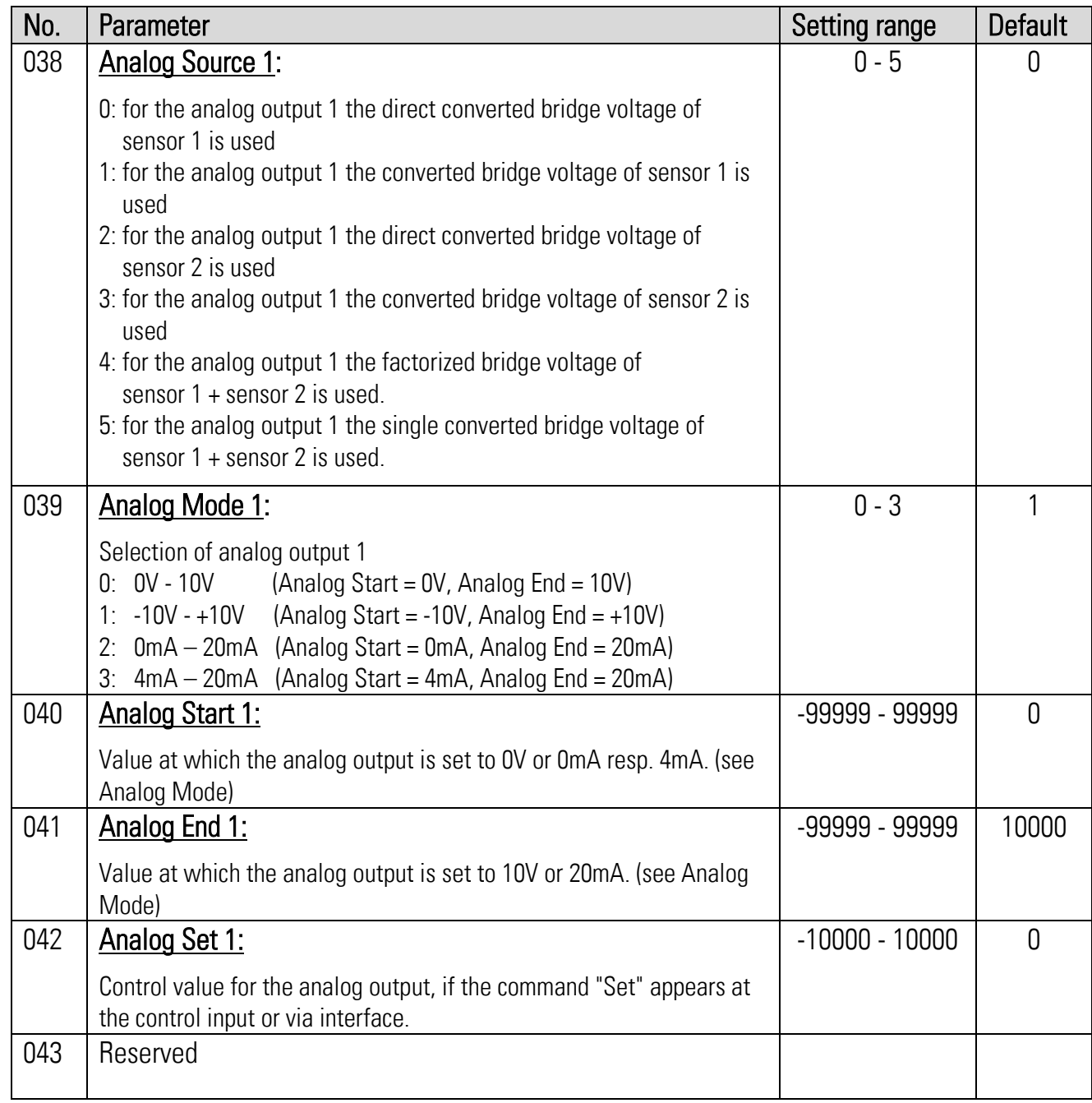

## <span id="page-17-0"></span>Analog Output 2 Menu (only DM222)

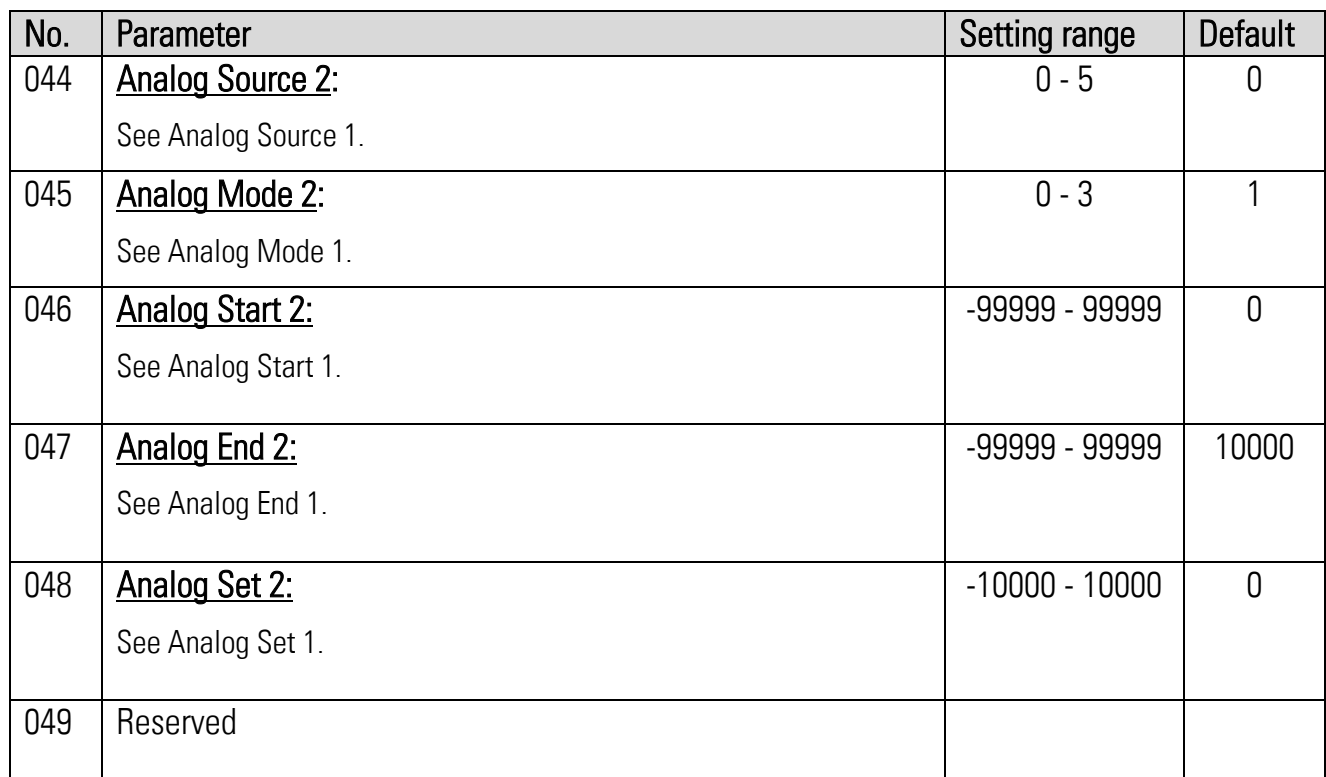

### <span id="page-17-1"></span>5.7. Digital Output Menu

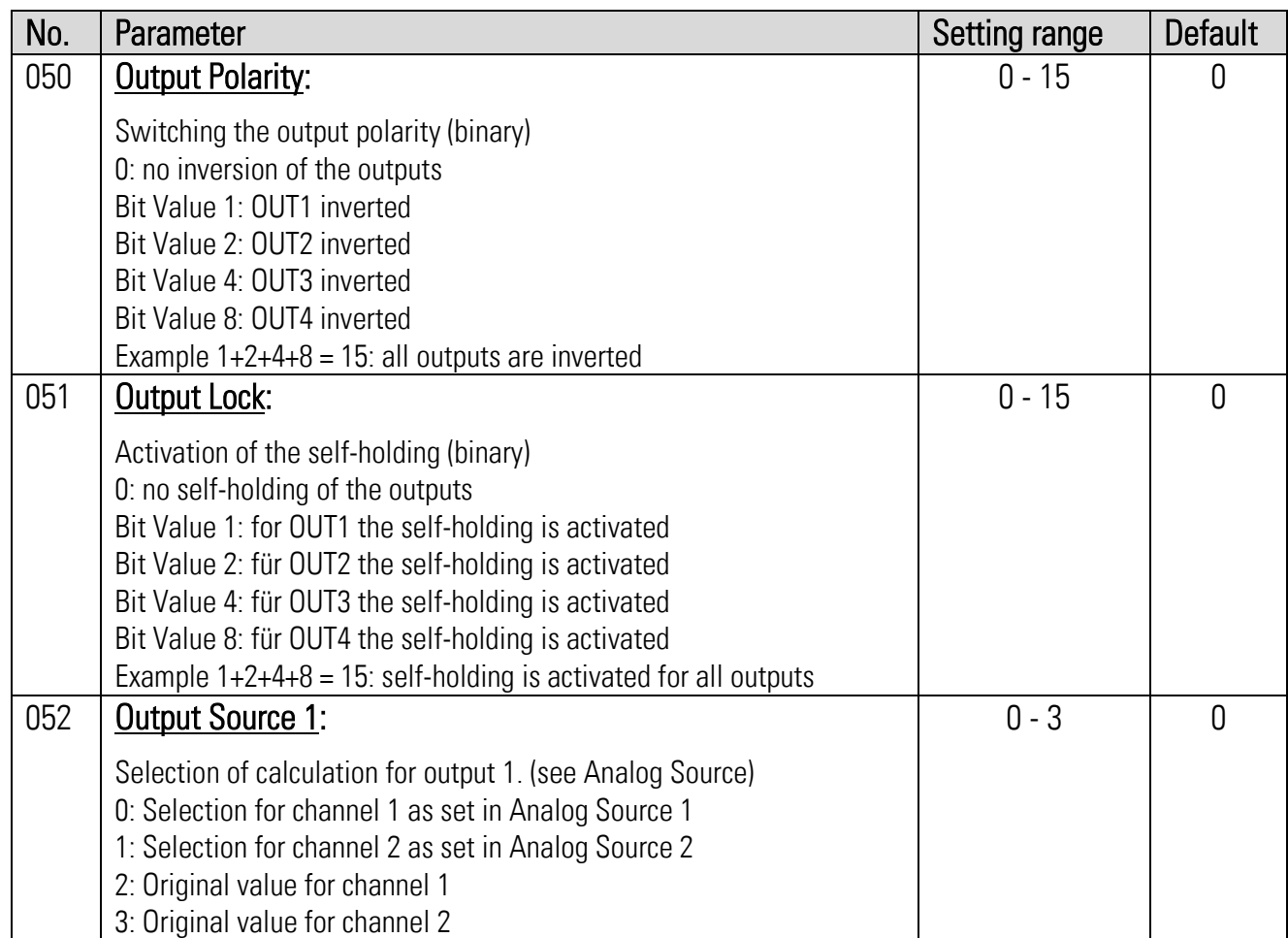

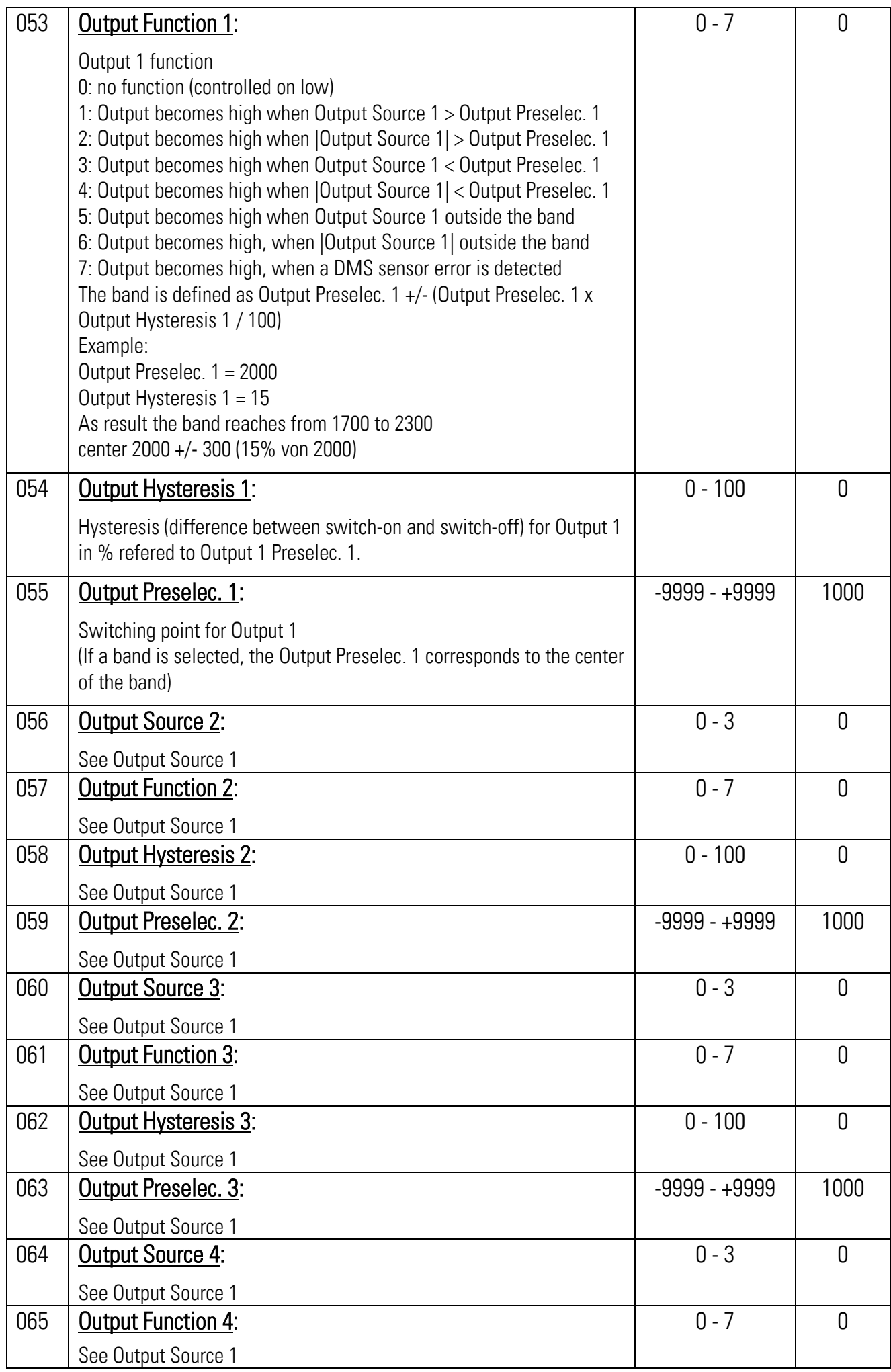

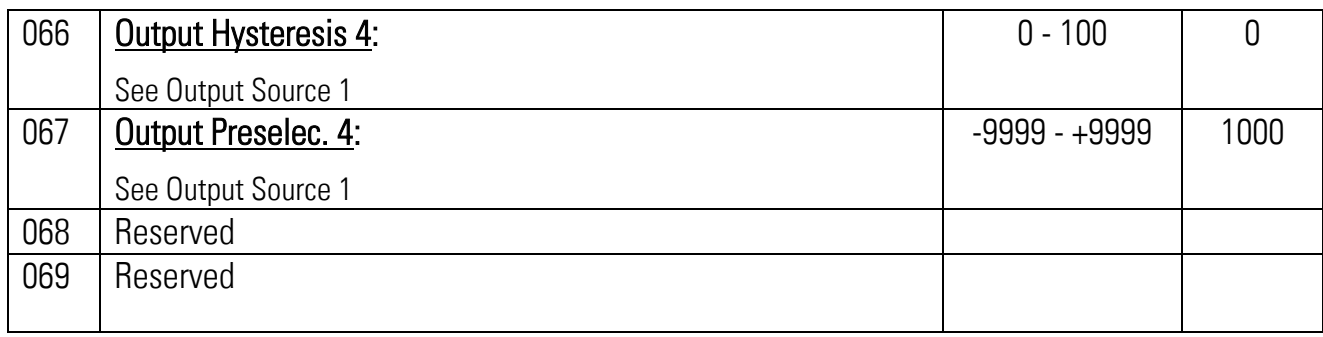

#### <span id="page-19-0"></span>5.8. Modbus Menu

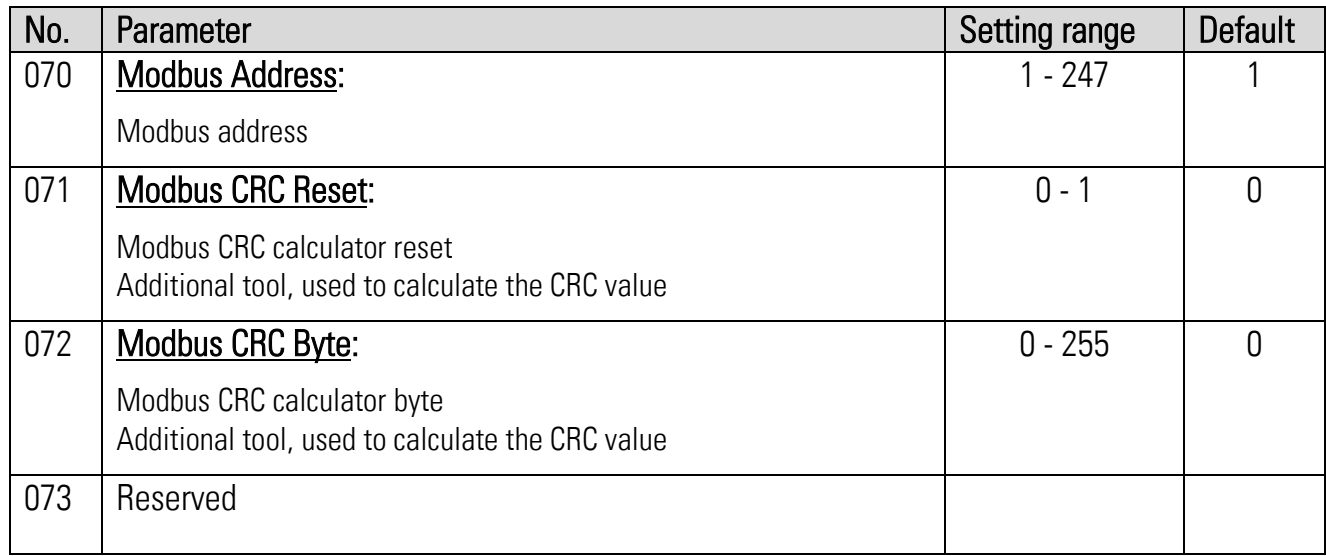

### <span id="page-20-0"></span>5.9. Serial Menu

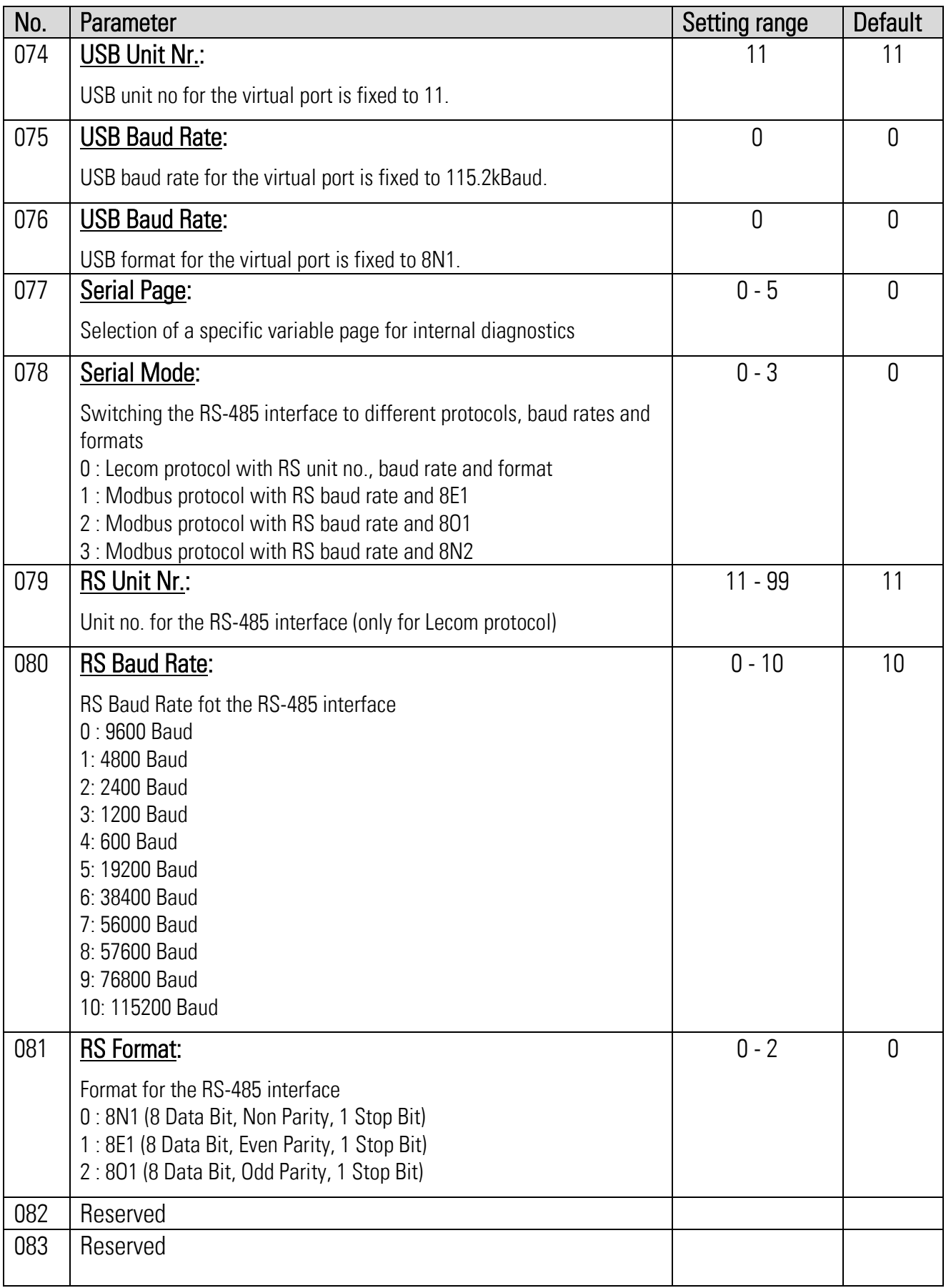

### <span id="page-21-0"></span>5.10. General Menu

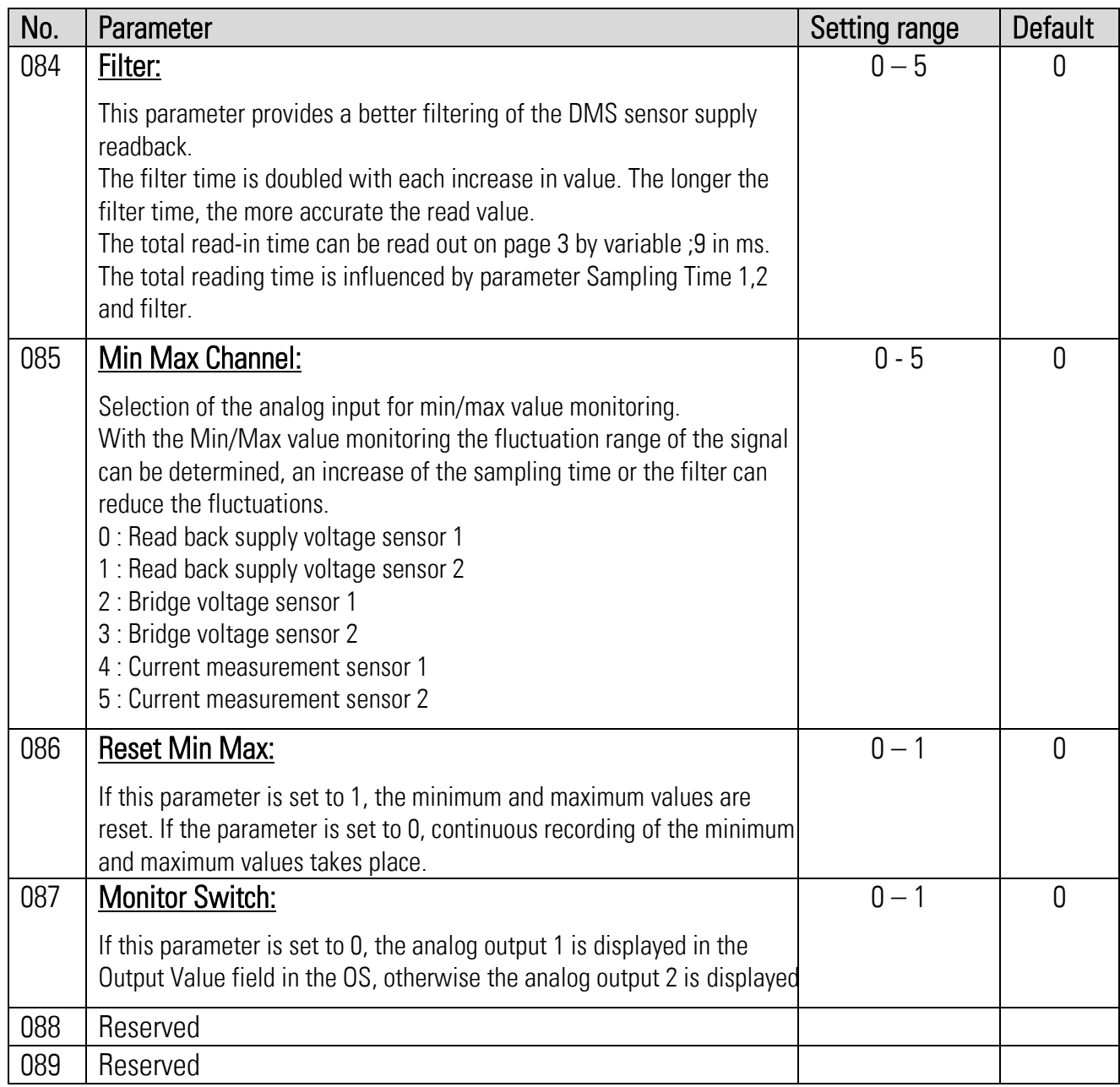

## <span id="page-22-0"></span>5.11. Adjustment Menu

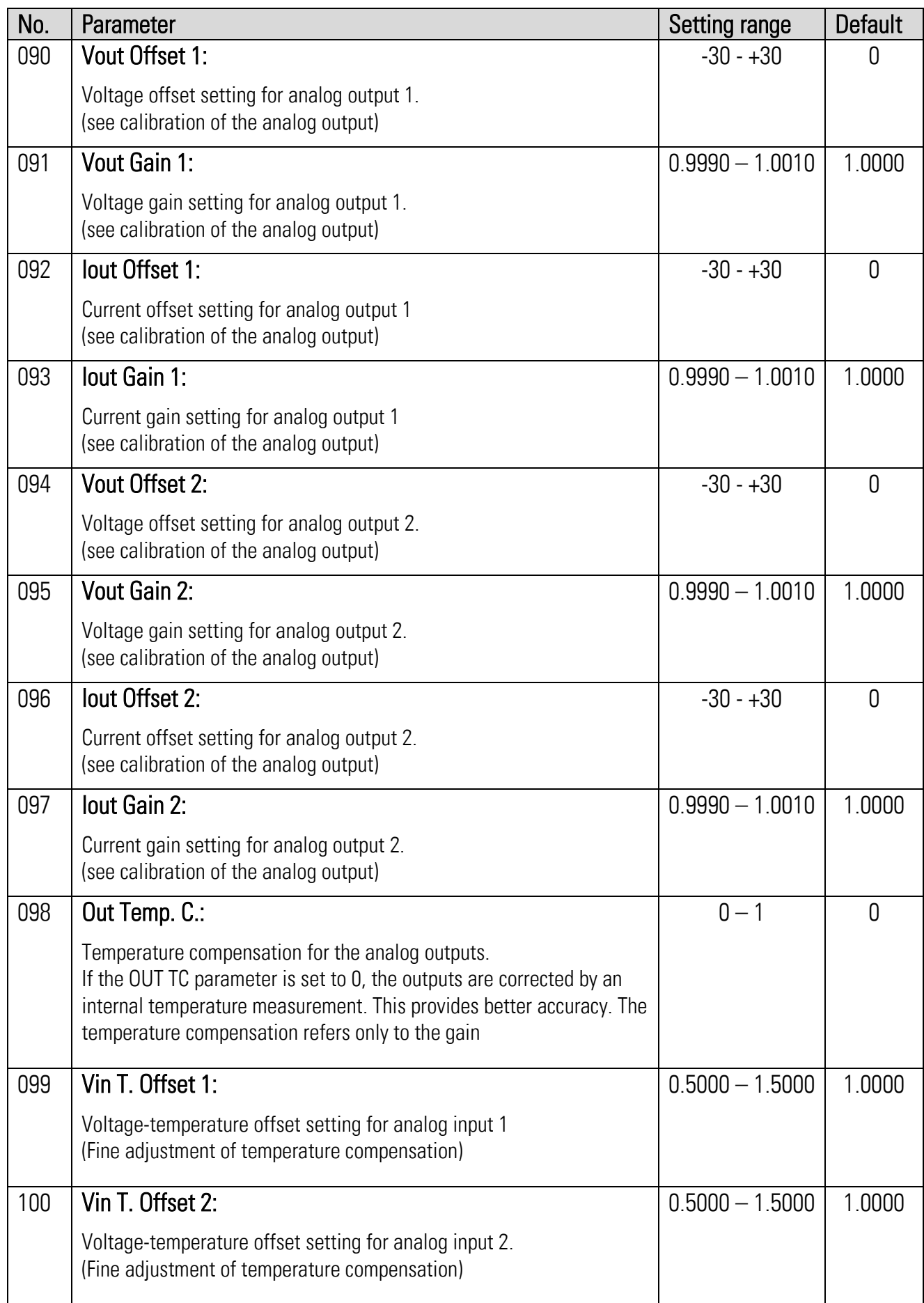

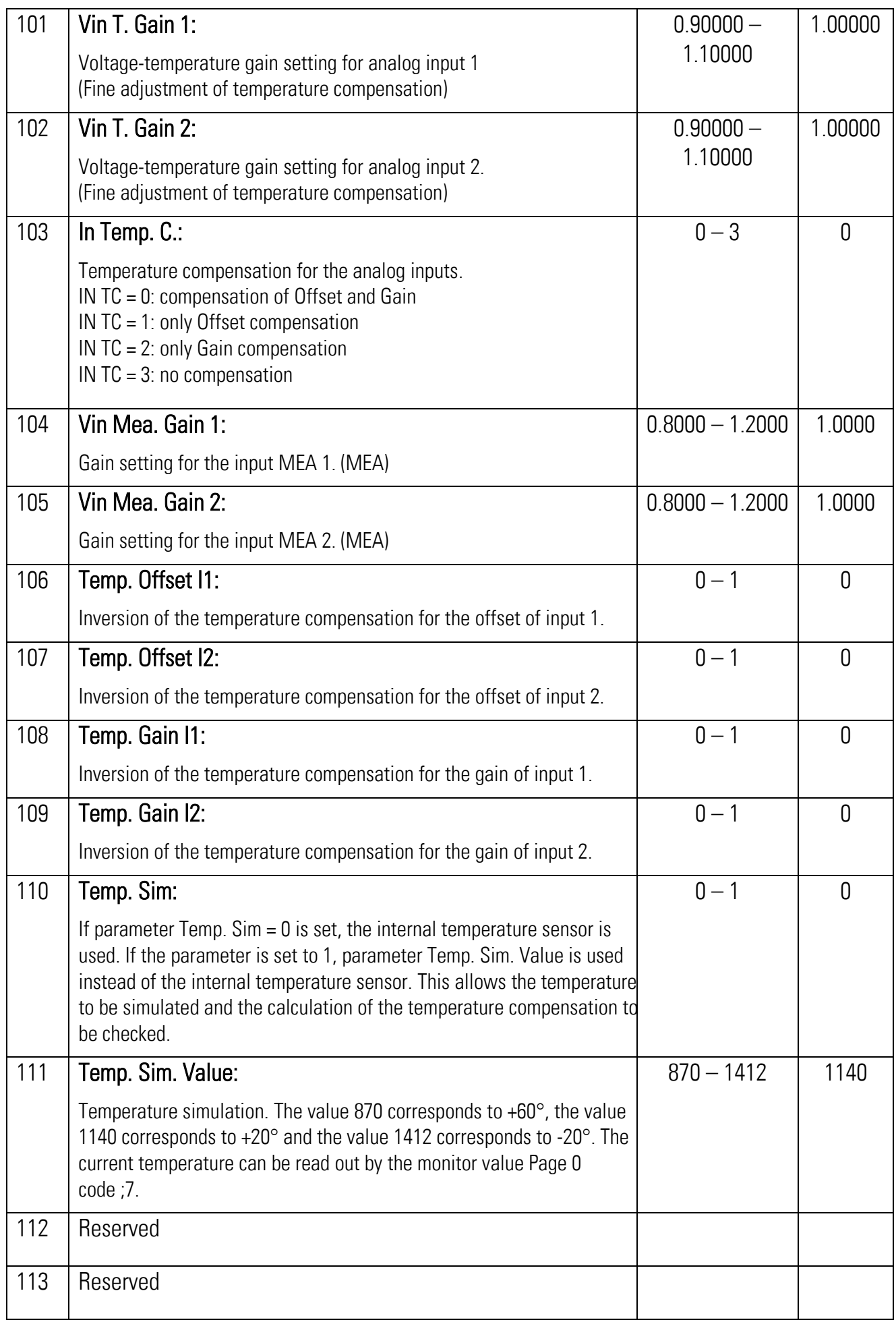

#### <span id="page-24-0"></span>Commissioning  $6<sup>1</sup>$

#### <span id="page-24-1"></span>Basic Setting of the DMS Sensor  $6.1$

For connecting or wiring see connection example for DMS sensor. After connection the parameter Supply, Gain, Sampling, Resistor and Filter can be set.

Parameter Supply corresponds to the supply voltage of the DMS sensor, this can be found in the operating manual of the sensor. Values from 3 (3V) to 10 (10V) can be set for parameter Supply. The Monitor Page 0 code >0.>1 is used to readback the supply voltage in mV, the measurement can be calibrated by parameter Vin Mea Gain. Also in the operating manual of the sensor you can find the value of the input resistance. This can be adopted for parameter Resistor. A check of the resistance value in ohms can be done by Monitor Page 0 with the code <2, <3. A miscalibration of Vin Mea Gain will result in a miscalculation.

The gain should be selected so that the input voltage range is not exceeded at maximum load. At gain = 0 this is +/-80mV. This can be calculated approximately using a reference weight, for example.

Parameter Sampling Time should be selected in dependence of Gain, so that the input fluctuation is as small as possible and the input is still dynamic enough. This also applies to parameter Filter. The resulting read-in cycle time can be displayed in the Page 0 monitor with the code ;8 in ms.

With the parameter Polarity a negative magnitude can be changed into a positive one. Thus, the user can provide tension and pressure with the corresponding sign.

Wiring faults, open connections and short circuits on the sensor can be detected by checking the monitor variables, by the Outputs field of the OS, or indicated by an output. (Read back supply voltage and calculated resistor value)

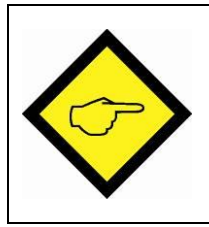

Attention:

Check whether the sensor is designed for the programmed supply voltage. (Data sheet sensor: supply voltage)

Check if the input voltage range is within the maximum load of the sensor (Data sheet sensor: nominal characteristic value [mV/V] x supply voltage)

### <span id="page-24-2"></span>Simplest Setting

The simplest setting for the analog and digital outputs is to use the directly converted bridge voltage. (Monitor Page 0 channel 1: <4, channel 2: <5)

For this, parameter Analog Source must be set to 0 or 2 for the analog outputs, for the digital outputs, parameter Output Source can also be set to 2 or 3.

The following parameters must be adjusted for the strain gauge sensor:

Parameter Supply: Data sheet sensor -> Permissible supply voltage of the DMS sensor

Parameter Gain: Data sheet sensor -> Sensor operating range

Parameter Sampling: fluctuation of measurement and dynamics of change

Parameter Resistor: Data sheet sensor -> input resistance

#### Zeroing is necessary when forces act in both directions and the transition of e.g. tension and pressure of the input variable is to be determined in the form of the sign.

Parameter Offset is decisive for zeroing. The unloaded DMS sensor can be zeroed using the tare function. The value displayed in the monitor can also be transferred directly to the offset register. Then the monitor value displays zero. With the tare function using an input, the value is only saved temporarily, after a new power-up, it must be zeroed again.

If the tare function is performed using the OS or serial communication, the value can also be saved by an OS Store Eeprom command.

Then the DMS sensor is loaded with a reference weight. A new monitor value is displayed, which corresponds to the reference weight. This value can now be converted into units for the analog and digital outputs. Based on the monitor value, you can determine the resolution in relation to the reference weight and then also optimize parameter Gain. When parameter Gain is changed, parameter Offset must also be adjusted.

#### Example for channel 1:

Monitor value Page  $0 < 4$ : 25 at Offset = 0, DMS unloaded Monitor value Page  $0 < 4$ : 0 at Offset = 25, DMS unloaded and zeroed Monitor value Page 0 <4: 1000 at 5kg reference weight It follows that at 50kg the value must be 10000. If the digital output is to switch at more than 40kg, the Output Preselec. must be set to 8000. If the analog output is to output at 0kg -> 0V, and at 50kg -> 10V, Analog Start = 0 and Analog End = 10000 must be set.

#### Setting without zeroing:

Zeroing is not necessary if the input variable is not required as a reference for the forces, that means the acting forces are not directly readable from the input variable. (e.g. value 531 -> 400g) After that, the DMS sensor is loaded with a reference weight, a new monitor value is displayed, that corresponds to the reference weight. This value can now be converted into units for the analog and digital outputs. Based on the monitor value, you can determine the resolution in relation to the reference weight and then also optimize parameter Gain.

#### Example for channel 1:

Monitor value Page  $0 < 4$ : 25 at Offset = 0, DMS unloaded Monitor value Page 0 <4: 1025 at 5kg reference weight It follows that at 50kg the value must be  $10025$ . (1025 – 25 = 1000 corresponds 5kg  $-$  50kg = 10000,  $-$  monitor value at 50kg = 10025) If the digital output is to switch at more than 40kg, the Output Preselec. must be set to 8025. If the analog output is to output at  $0 \text{kg} \rightarrow 0 \text{V}$ , and at  $50 \text{kg} \rightarrow 10 \text{V}$ , Analog Start = 25 and Analog End = 10025 must be set.

#### <span id="page-26-0"></span>Conversion to Sensor Units

A conversion to sensor units is necessary if these quantities are to be transmitted by the interface and an external conversion is to be dispensed with. Furthermore, this type of conversion is necessary if a reference load or reference weight is not used for setting.

By using parameters Sensitivity, Voltage, Digits, and Correction, the read-in sensor value can be converted into units such as N or kg. For parameter Correction, you need a reference load or a reference weight with which the displayed value can be corrected.

Parameter Analog Source must be set to 1 or 3 for the analog outputs and parameter Output Source must be set to 0 or 1 for the digital outputs.

Parameter Offset is important for zeroing. The unloaded DMS sensor can be zeroed using the tare function. The value displayed in the monitor can also be transferred directly to the offset register. Then the monitor value displays zero. When using the tare function with the help of an input, the value is only saved temporarily; after a new power-up, it must be zeroed again.

If the tare function is operated by using the OS or serial communication, the value can also be saved by using a Store Eeprom.

Parameter Sensitivity corresponds to the sensitivity (mV/V) of the DMS sensor, this can be found in the operating manual of the sensor. The standard load or standard force can also be found here. (e.g.  $2m$ V/V  $\textcircled{2}$  100N or 10.194kg)

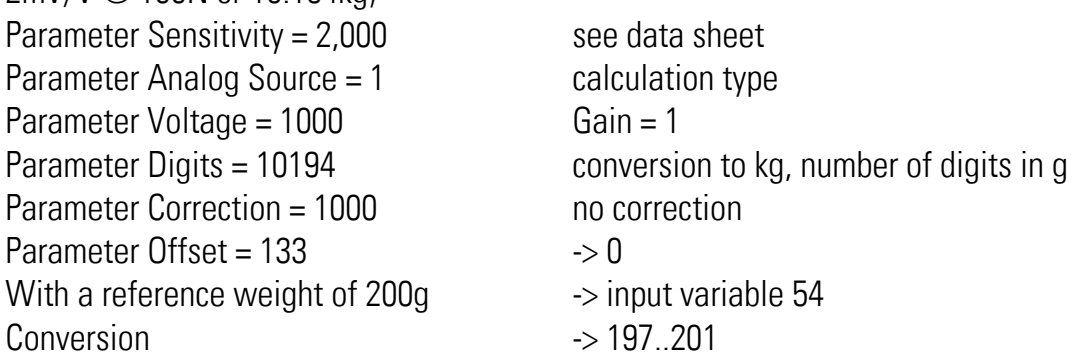

Attention: Here a multiplication by a factor of 4 takes place, it would be better to raise the gain to 4 if you want an accuracy to 1g.

To adjust the conversion to a small extent, parameter Correction can be used. A 1% adjustment is made by 990 or 1010.

Checking of the calculation can be done by Monitor Page 0 with the code position <8, <9.

Based on the monitor value, you can determine the resolution in relation to the reference weight and then also optimize parameter Gain. With changing of parameter Gain, parameter Offset must also be adjusted.

### <span id="page-26-1"></span>6.4 Combined Sensors

The combined setting for the analog and digital outputs is to use the factorized or the single converted bridge voltages. (Monitor Page 0 channel 1: <8, channel 2: <9)

For this purpose, parameter Analog Source must be set to 4 or 5 for the analog outputs, and parameter Output Source can also be set to 2 or 3 for the digital outputs.

Parameter Offset is important for zeroing. The unloaded DMS sensor can be zeroed using the tare function. The value displayed in the monitor can also be transferred directly to the offset register. Then the monitor value displays zero. When using the tare function with the help of an input, the value is only saved temporarily; after a new power-up, it must be zeroed again.

If the tare function is operated by using the OS or serial communication, the value can also be saved by using a Store Eeprom.

After that the DMS sensor is loaded with a reference weight, a new monitor value is displayed which corresponds to the reference weight. This value can now be converted into units for the analog and digital outputs. Based on the monitor value, you can determine the resolution in relation to the reference weight and then also optimize parameter Gain. With changing of parameter Gain, parameter Offset must also be adjusted.

When combining the two channels with a factorized calculation (Analog Source = 4), the single bridge voltage can be multiplied by parameter Multiplier and divided by parameter Divisor. If different DMS sensors are used, they can be adjusted to each other by factorization.

Example for channel 1 and 2:

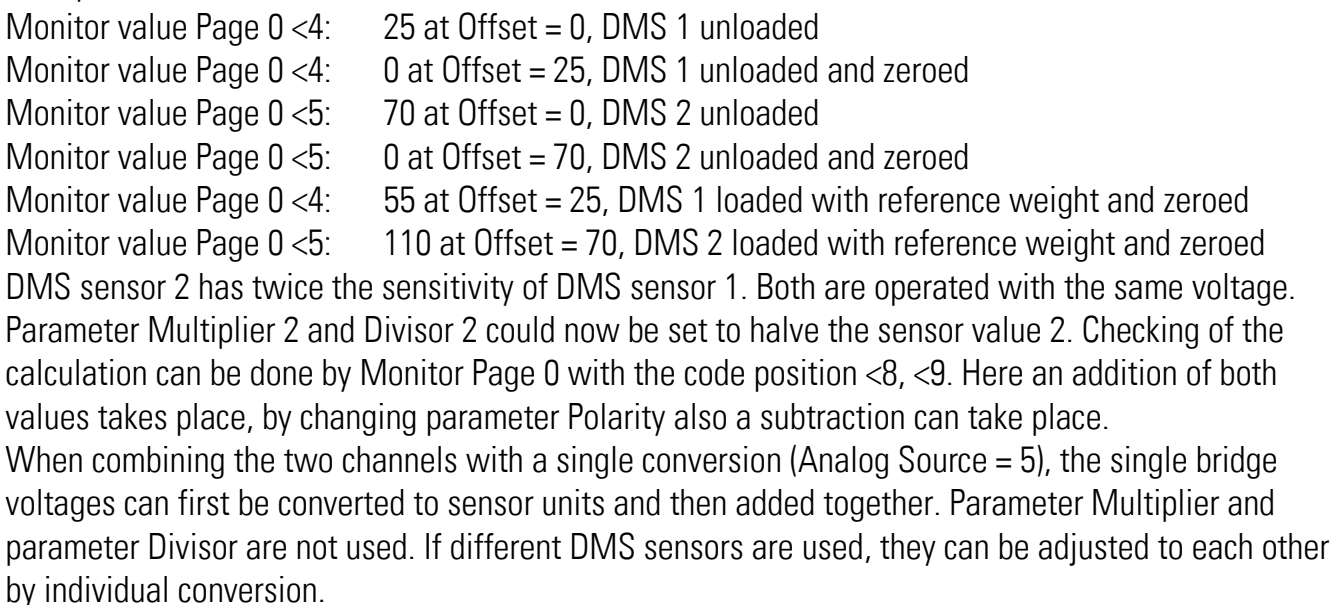

### <span id="page-27-0"></span>6.5. Digital Input

The digital inputs are used to trigger functions. Here the zeroing can be done by an input. A reset of the self-holding of an output, as well as the activation of the analog output with a set value is also possible.

## <span id="page-27-1"></span>Analog Output

In the analog output menu, the source is set by parameter Analog Source. Parameter Analog Mode can be used to differentiate between different voltage ranges and current ranges. (+/-10V, 0V-10V, 0mA-20mA or also 4mA-20mA)

Parameter Analog Start defines the source value at 0V or 0mA or also 4mA. Parameter Analog End defines the source value at 10V or 20mA.

Parameter Analog Set defines a source value within the range from start to end that can be controlled by a digital input. Thus the analog output can also be controlled directly by the interface.

### <span id="page-28-0"></span>6.7. Digital Output

The digital outputs are used for the detection of states. For example, if the force exceeds a certain value, the output is set. Shortfall can also be detected. The functions can be used for forces in one direction, or in both directions.

A hysteresis can also be programmed, as well as a self-holding whose reset is only triggered again by an input.

#### <span id="page-28-1"></span>Additional Optional Settings

#### 6.8.1. Examination of the Read Analog Values

<span id="page-28-2"></span>By using parameter Min Max Channel, different read-in values can be examined for their scatter. Setting the parameter Reset Min Max = 1 resets minimum and maximum values. Then parameter Reset Min Max must be set to 0 again. The deviations can be made visible by Monitor Page 0 with the code <6 and <7. If the values fluctuate too much, the sampling time or the filter must be increased.

#### 6.8.2. Setting of the RS-485 Serial Interface

<span id="page-28-3"></span>By using parameter Serial Mode, the protocol of the RS-485 interface can be used to set. With the setting Serial Mode = 0 the interface works with the Lecom protocol and with the parameter setting options RS Unit No., RS Baud rate and RS Format. If the Serial Mode parameter is set to 1, 2 or 3, the Modbus protocol is used, the baud rate remains adjustable by parameter RS Baud Rate, where the format is set to 8 data bits, Parity Even (=1), Parity Odd (=2) or Parity None (=3) with 1 stop bit. Different functions can be sent by Modbus or Lecom. The Modbus address can be set by parameter Modbus address. Furthermore a modbus CRC calculator is available. (parameter CRC Reset and Byte)

#### <span id="page-28-4"></span>6.9. Calibration of Analog Output

Both analog outputs can be calibrated individually. The set function is used for this purpose. An unconnected input can control the set values at the analog outputs by setting the parameters Input Config  $= 0$  and Input Function  $= 11$ . The set values is set to OV (analog set  $=$  analog start). By using parameter Vout Offset 1 you can now fine-tune the offset of analog output 1. After that, the gain of analog output 1 can be fine-tuned. For this purpose, the set value is set to 10V, and then the value can be corrected by parameter Vout Gain 1, so that exactly 10000mV are measured. (analog set = analog end)

#### <span id="page-28-5"></span>Calibration of MEA Readback

Both analog readbacks of the bridge voltage can be calibrated. For this, an external multimeter must be connected and then compared in relation to the readback via monitor. A calibration is possible by using parameter Vin Mea. Gain. An adjustment is necessary to increase the accuracy of the calculated resistance value and when using the conversion in sensor units. The setting must be done after the parameter Supply was selected.

### <span id="page-29-0"></span>Calibration of Analog Input BRI / DMS

Both analog inputs can only be calibrated in relation to the temperature. These settings linearly correct the offset and gain depending on the temperature.

#### 6.11.1.Calibration of Input Stage

<span id="page-29-1"></span>Using different parameters, the input stage can be optimized in relation to the temperature. Using parameter Temp. Sim., the temperature for the unit can be simulated.

This makes it easy to determine the influences of individual variables. First the offset correction must take place and after that the gain correction.

#### Example Offset correction:

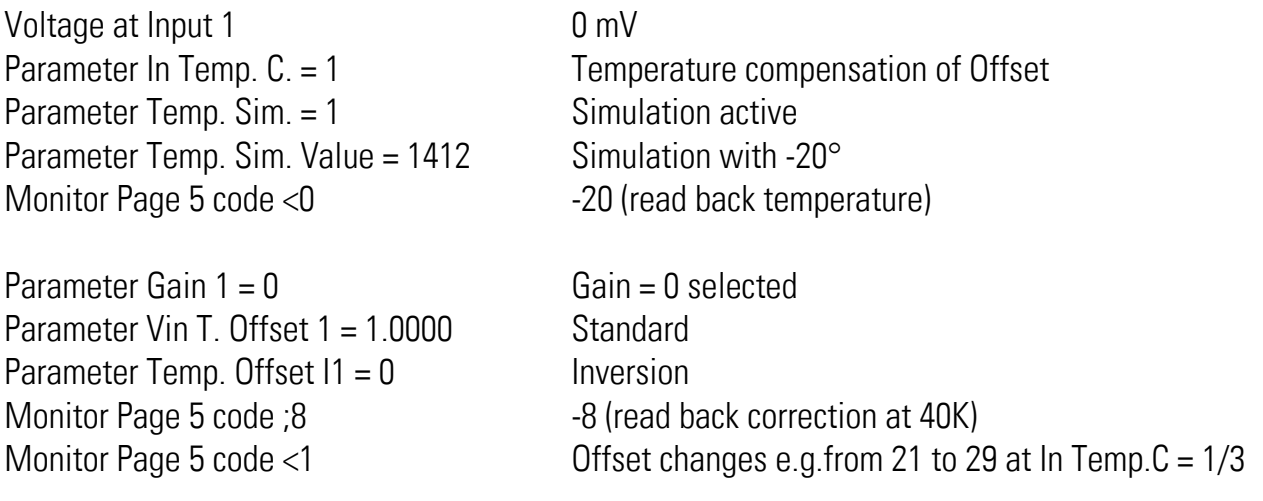

By looking at the monitor page 5 code <1 you can directly see the influence with and without temperature offset compensation by switching. The correction is zero at 20° and is the reference point. The offset is reduced by 8 increments at -20°. At 40K the offset is corrected by 8 increments. By changing the parameter Temp. Offset  $11 = 1$ , the code :8 does not change, but at  $>1$ . Here the offset is then increased by 8 increments. The Gain parameter also affects the calculation, with Gain = 4, -132 increments are compensated for instead of -8. By parameter Vin T. Offset 1 the 8 increments can be increased or decreased.

The following relationship applies:

Correction = (Temperature -20) x (Gain + 1) x (Gain + 1) x 2063 / Vin T. Offset Correction (Temperature =  $-20^{\circ}$ , Gain = 0, Vin T. Offset = 1.0000) =  $-40 \times 2063$  / 10000 =  $-8$ With the standard settings, there is sufficient optimization for the input stage.

#### Example Gain correction:

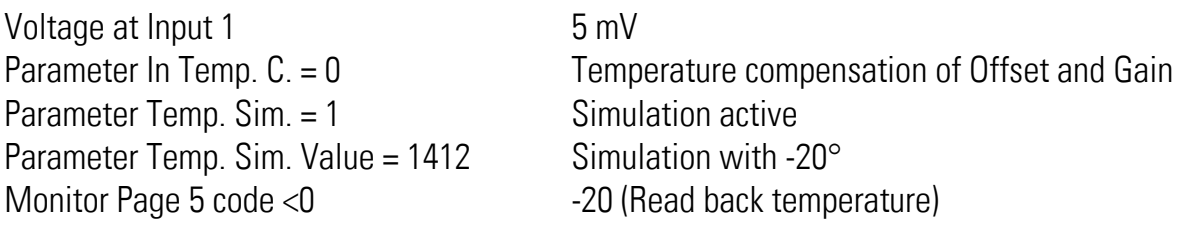

Parameter Gain  $1 = 0$  Gain = 0 selected Parameter Vin T. Gain 1 = 1.00000 Standard Parameter Temp. Gain  $11 = 0$  Inversion Monitor Page 5 code <3 (Read back correction at 40K)

Monitor Page 5 code  $\leq$ 5 Gain changes by factor at In Temp.  $C = 0/3$ 

The following relationship applies:

Correction factor = ((Temperature -20) x (Gain + 1) + 100000) / Vin T. Gain Correction (Temperature =  $-20^{\circ}$  , Gain = 0, Vin T. Gain = 1.00000) =  $-40 + 100000 / 100000 = 0.9996$ With the standard settings, there is sufficient optimization for the input stage.

#### 6.11.2.Calibration of Input Stage and of DMS Sensor

<span id="page-30-0"></span>Using different parameters, the input stage and the DMS can be optimized in relation to the temperature. Condition is that the DMS and the unit are exposed to approximately the same temperatures. Here, for example, the temperature-dependent offset of the DMS can be taken into account in addition to the input stage. First the offset correction must take place and after that the gain correction.

#### 6.11.3.Monitor Codes for Calibration

<span id="page-30-1"></span>Calibration can be simplified by using of different monitor codes.

Monitor Page 5 code :8 Read back offset correction input 1 Monitor Page 5 code ; 9 Read back offset correction input 2 Monitor Page 5 code <0 Read back temperature Monitor Page 5 code <1 Input 1 with offset compensation Monitor Page 5 code <2 Input 2 with offset compensation Monitor Page 5 code <3 Factor of gain compensation of input 1 Monitor Page 5 code <4 Factor of gain compensation of input 2 Monitor Page 5 code <1 Input 1 with offset, offset and gain compensation Monitor Page 5 code <2 Input 2 with offset, offset and gain compensation

#### <span id="page-31-0"></span> $7<sub>1</sub>$ Input Functions

### <span id="page-31-1"></span>7.1 Tara 1

The Tara 1 function zeroes the bridge voltage of DMS sensor 1. The current measured value is transferred to parameter Offset 1.

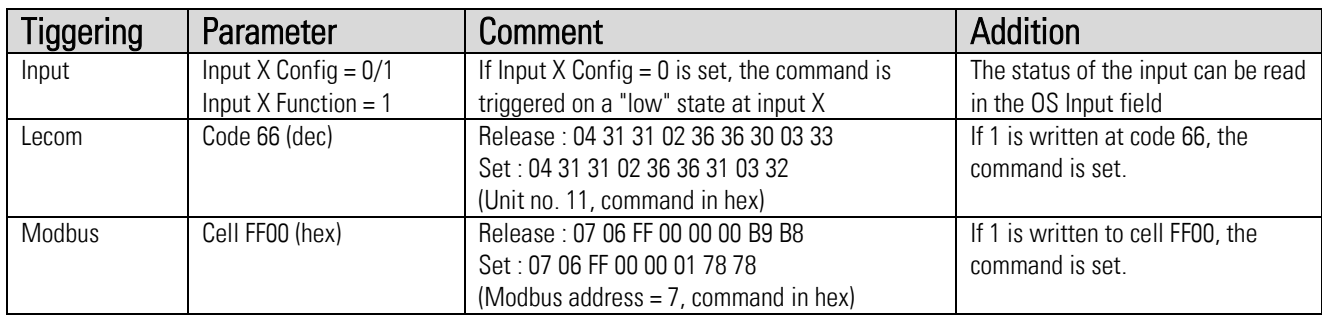

### <span id="page-31-2"></span>7.2. Tara 2

The Tara 2 function zeroes the bridge voltage of DMS sensor 2. The current measured value is transferred to parameter Offset 2.

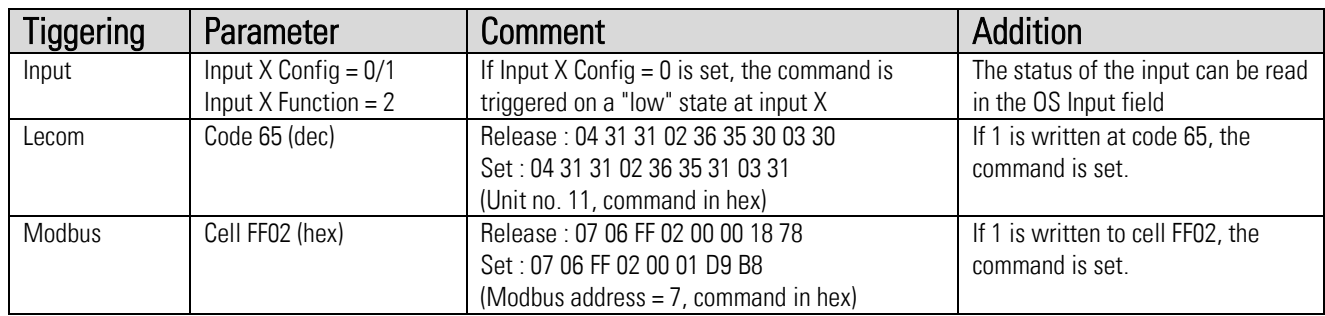

### <span id="page-31-3"></span>7.3. Tara 12

The Tara 12 function zeroes the bridge voltage of DMS sensor 1 and 2. The current measured value is transferred to parameter Offset 1 and 2.

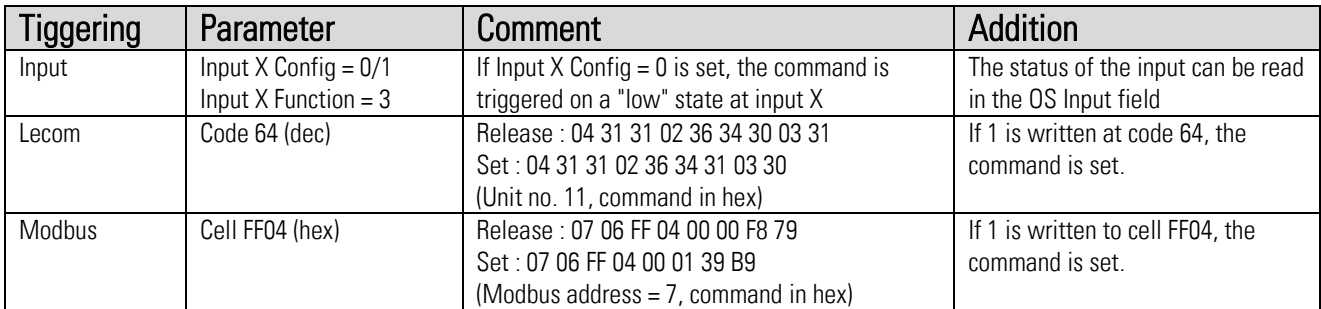

#### <span id="page-32-0"></span>7.4 Lock 1

The Lock 1 function releases the digital output 1 again when the self-holding has been activated. For this purpose, parameter Output Lock of the respective output must be switched active.

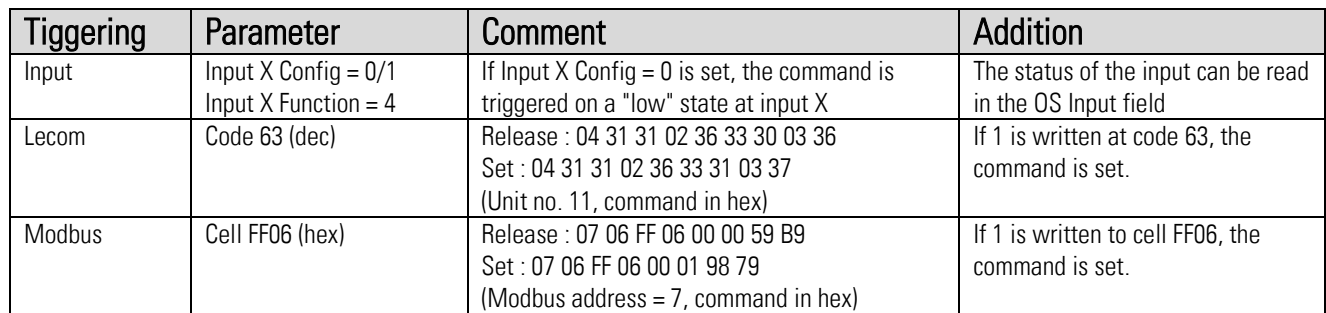

### <span id="page-32-1"></span>7.5. Lock 2

The Lock 2 function releases the digital output 2 again when the self-holding has been activated. For this purpose, parameter Output Lock of the respective output must be switched active.

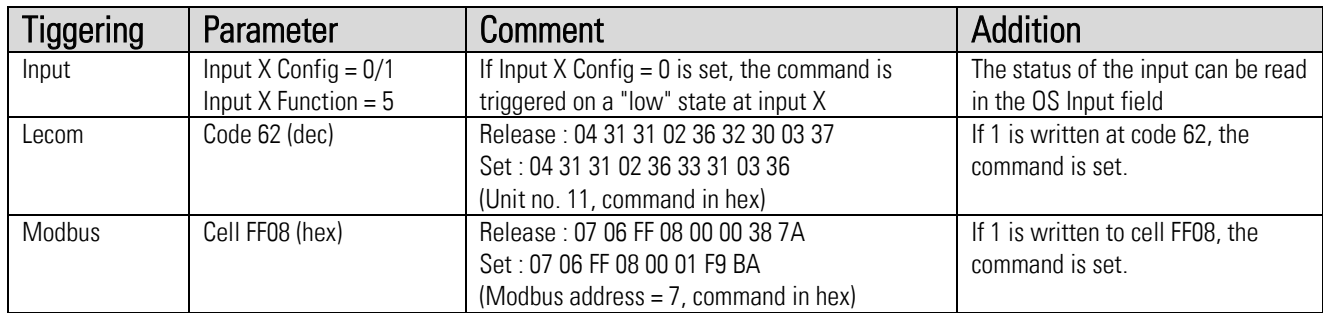

### <span id="page-32-2"></span>7.6. Lock 3

The Lock 3 function releases the digital output 3 again when the self-holding has been activated. For this purpose, parameter Output Lock of the respective output must be switched active.

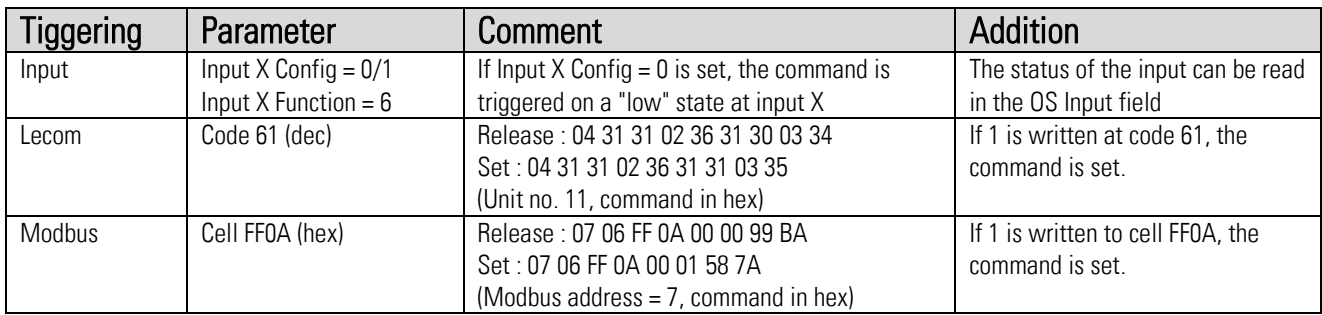

#### <span id="page-33-0"></span>7.7. Lock 4

The Lock 4 function releases the digital output 4 again when the self-holding has been activated. For this purpose, parameter Output Lock of the respective output must be switched active.

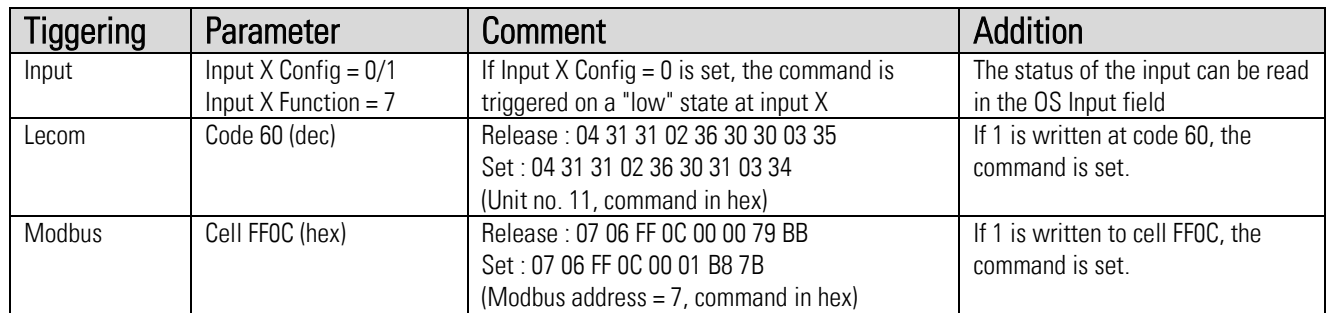

#### <span id="page-33-1"></span>Lock 1-4

The Lock 1-4 function releases the digital output 1-4 again when the self-holding has been activated. For this purpose, parameter Output Lock of all outputs (or less) must be switched active.

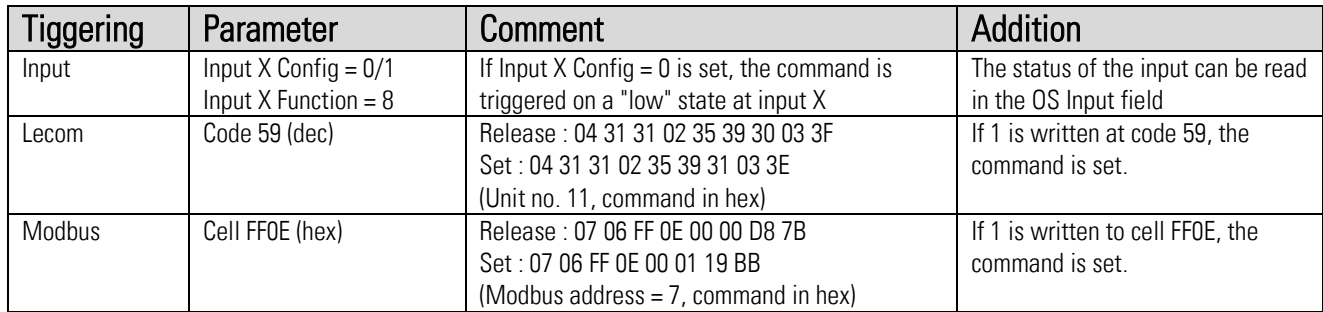

### <span id="page-33-2"></span>7.9. Set 1

The Set 1 function sets the analog output 1 to the value of the parameter Analog Set 1.

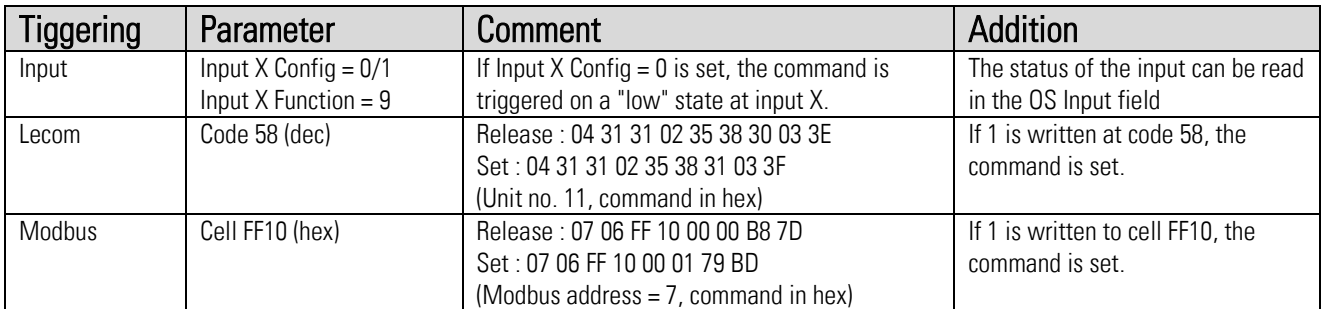

### <span id="page-34-0"></span>7.10. Set 2

The Set 2 function sets the analog output 2 to the value of the parameter Analog Set 2.

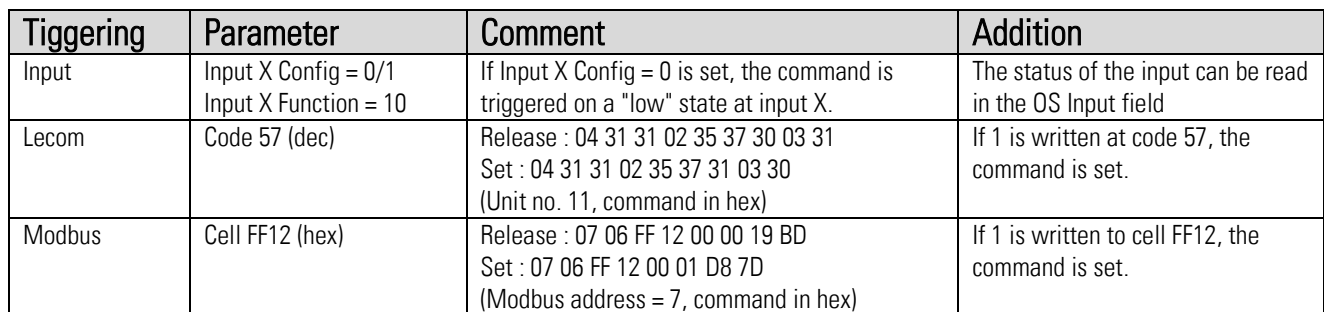

### <span id="page-34-1"></span>7 11 Set 12

The Set 12 function sets the analog output 1 and 2 to the value of the parameter Analog Set 1 and 2.

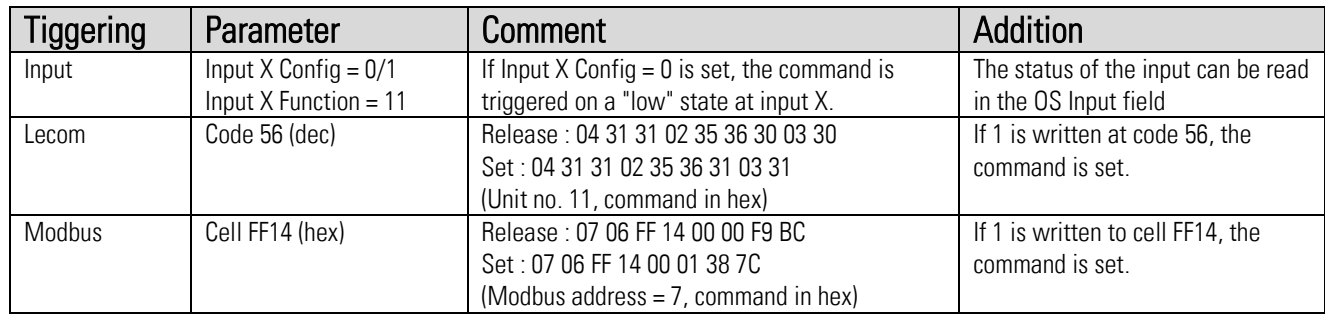

#### <span id="page-34-2"></span>Output Functions 8.

All output functions can be inverted by parameter Output Polarity. A self-holding can be activated by parameter Output Lock. The status of the outputs is directly visible in the Outputs field of the OS.  $(\text{white} = \text{low}, \text{blue} = \text{high})$ 

#### <span id="page-34-3"></span>8.1. Output Function = 1

If Output Source > Output Preselec, the output is set high. A programmable hysteresis in % prevents signal changes in case of movements around the switching point. The output is set to low when the value is decreased by the hysteresis.

#### <span id="page-34-4"></span>8.2. Output Function  $= 2$

If the amount of Output Source > Output Preselec, the output is set high. A programmable hysteresis in % prevents signal changes in case of movements around the switching point. The output is set to low when the value is decreased by the hysteresis.

#### <span id="page-35-0"></span>8.3. Output Function  $= 3$

If Output Source < Output Preselec, the output is set high. A programmable hysteresis in % prevents signal changes in case of movements around the switching point. The output is set to low when the value is increased by the hysteresis.

#### <span id="page-35-1"></span>8.4. Output Function  $= 4$

If the amount of Output Source < Output Preselec, the output is set high. A programmable hysteresis in % prevents signal changes in case of movements around the switching point. The output is set to low when the value is increased by the hysteresis.

#### <span id="page-35-2"></span>8.5. Output Function  $= 5$

If Output Source is outside the range of Output Preselec +/- hysteresis, the output is set high.

#### <span id="page-35-3"></span>8.6. Output Function =  $6$

If the amount of Output Source is outside the range of Output Preselec +/- hysteresis, the output is set high.

#### <span id="page-35-4"></span>8.7. Output Function  $= 7$

If a DMS error is detected, the output is set. A DMS error is output in case of overcurrent at the DMS supply and in case of an incorrect DMS resistance.

Example:

Output Function = 1 Output Presel. = 2000, Output Hysteresis = 10 It results with 2000 x 10/100 = 200 The output is set to high when greater than 2000, and is set to low when less than 1800.

Output Function = 5 Output Presel. = 2000, Output Hysteresis = 10 It results with 2000 x 10/100 = 200 The output is set to high in the range 1800 to 2200, outside it is set to low.

#### <span id="page-36-0"></span>Lecom Protocol  $9<sub>1</sub>$

If you communicate with the unit by the Lecom protocol, you have full read and write access to all internal parameters, states and actual values. The counter uses the Lecom protocol according to DIN ISO 1745. The serial access codes for all parameters of the unit are specified in the parameter list.

### <span id="page-36-1"></span>9.1. Lecom Read

To request data from the unit, the following request string must be sent:

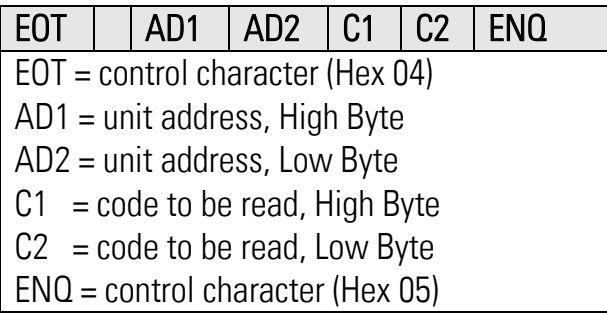

If the current differential counter, for example, should be read (code position: 1) with the unit address 11 (parameter RS Unit No.), then the detailed request string is:

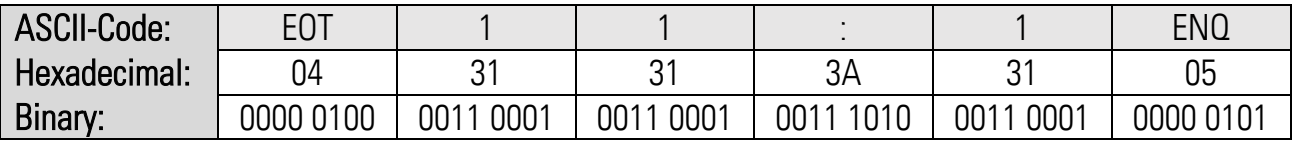

If the request is correct the answer of the unit is:

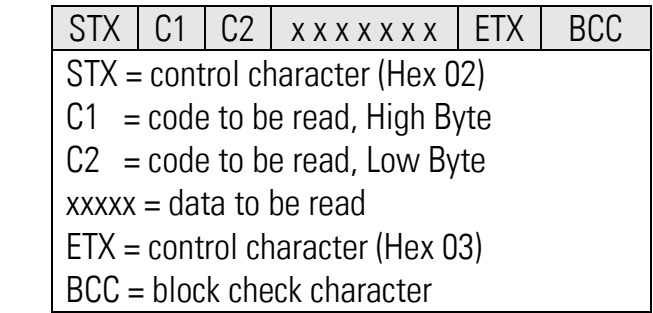

Leading zeros are not transferred. The Block Check Character (BCC) is formed by an EXCLUSIVE-OR function of all characters from C1 to ETX (each inclusive).

#### <span id="page-37-0"></span>92 Lecom Write

To describe a parameter, the following string must be sent:

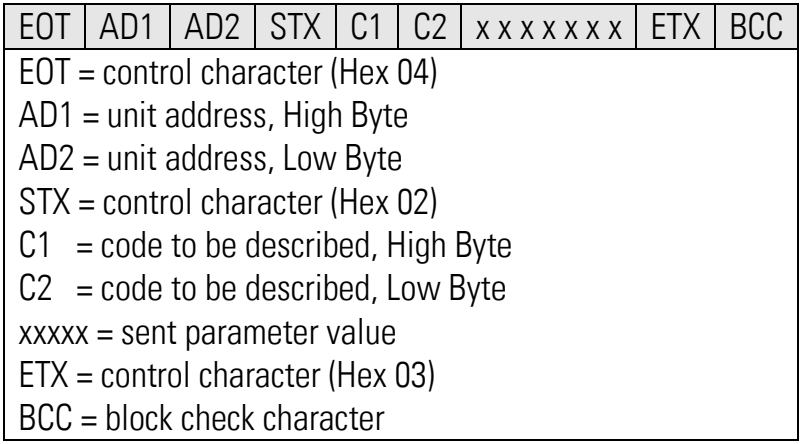

The Block Check Character (BCC) is formed by an EXCLUSIVE-OR function of all characters from C1 to ETX (each inclusive). If the reception is correct, the unit responds with the control character ACK, otherwise with NAK or no message. A newly sent parameter is first stored temporarily in the unit without influencing the function. Thus, it is possible to prepare several new parameters in the background while the unit is running.

If the transferred parameters are to be activated, the value "1" must be sent to the "Activate Data" register. This will activate all changed parameters simultaneously.

If the new parameters are to remain permanently stored even after the power supply has been switched off, additionally the value "1" must be sent to the "Store EEProm" register. Thus, all new data are also stored in the unit. Otherwise, the unit will return to the original parameter set after power up.

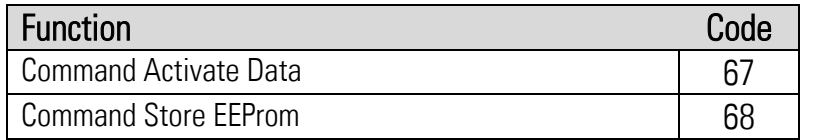

Both commands react dynamically, i.e. it is sufficient to send the value "1" to the corresponding code. After execution, the command is automatically reset.

Activate Data on unit 11:

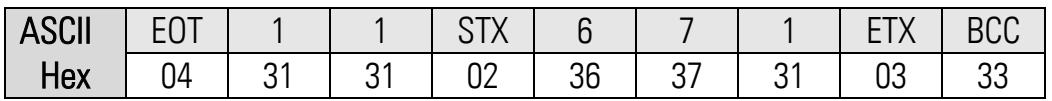

Store EEProm on unit 11:

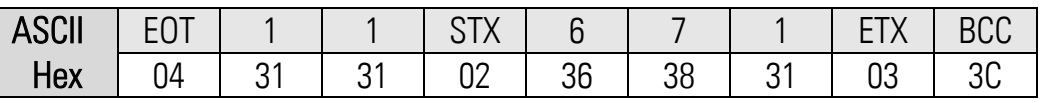

## <span id="page-38-0"></span>10. Modbus Protokoll

If you communicate with the unit by the Modbus protocol, you have full read and write access to all internal parameters, states and actual values. The DM uses the Modbus RTU protocol. The serial access codes for all parameters of the unit are listed in the parameter list. With the help of USB access the parameter Serial Mode can be changed from Lecom to Modbus. The parameter Serial Baud Rate refers to both protocols. With the parameter Modbus Address the Modbus unit address can be set. Allowed here are the settings 1… 247.

Attention: The Modbus checksum sequence L/H is just reversed to the data.

The DM supports the function Reading Holding Register (R, FCT = 03), the function Report Slave ID (R,  $FCT = 11$ ) and the function Preset Single Register (W,  $FCT = 06$ ).

#### <span id="page-38-1"></span>10.1. Modbus Read

To request data from the unit, the following request string must be sent:

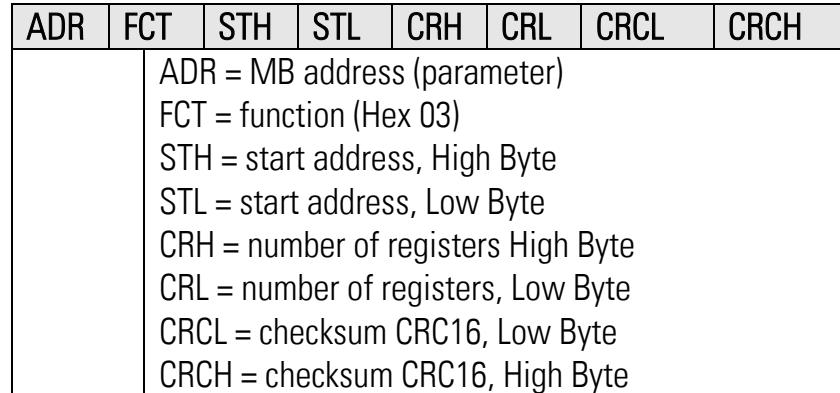

For example, if a parameter (Modbus  $ST = 00$  OC (hex), 32 Bit = 2 Word  $\geq$  Modbus CRC = 00 02) is to be read from the unit with address 07, the detailed request string is:

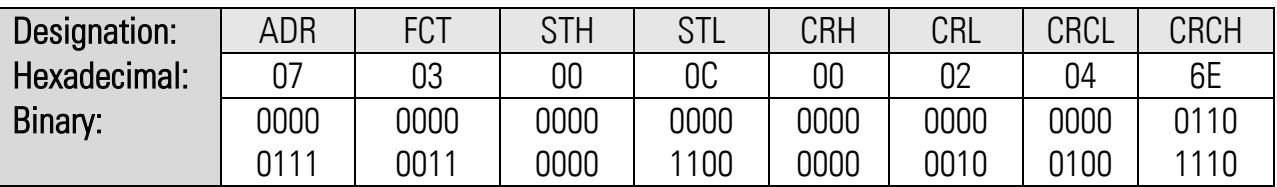

The unit will answer if the request is correct, for example:

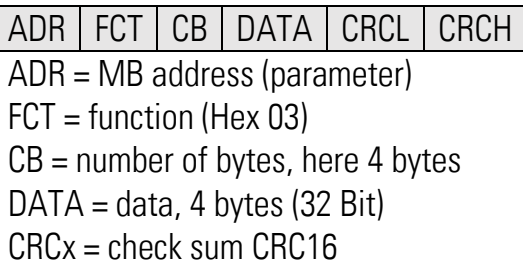

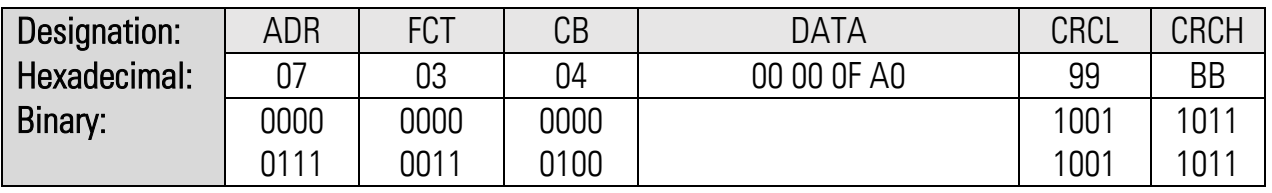

The data above corresponds to a read out of the parameter of 4000.

-The function Reading Holding Registers supports 2 Word (32-bit) accesses to the direct parameter addresses (0x0, 0x4, 0x8, 0xC ..)

- The function Reading Holding Register also supports more than 2 Word accesses to the direct parameter addresses (0x0, 0x4, 0x8, 0xC ..) for area readout.

#### <span id="page-39-0"></span>10.2. Modbus Write

To describe a parameter, the following request string must be sent:

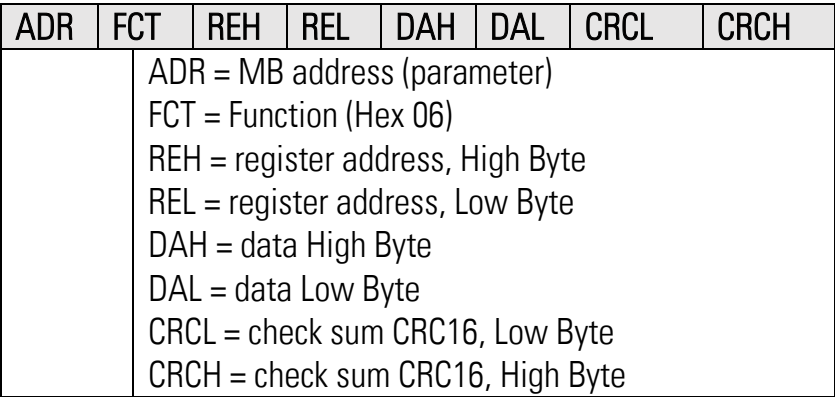

If for example the unit shall be written with the parameter (Modbus  $ST = 00$  OE, 000C (hex), Modbus DA = 00 01, 00 01), then the detailed request string for the High Word Register is:

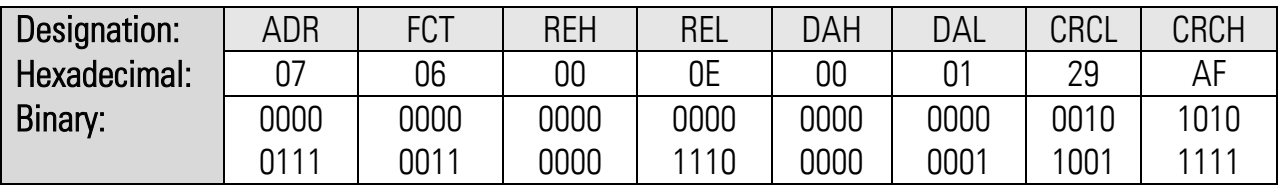

The unit will answer if the request is correct:

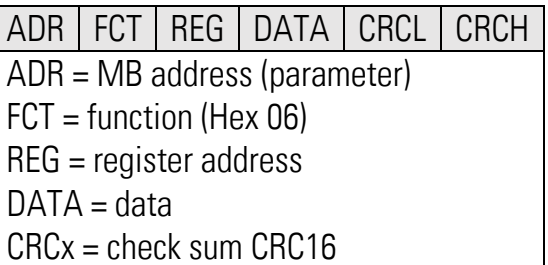

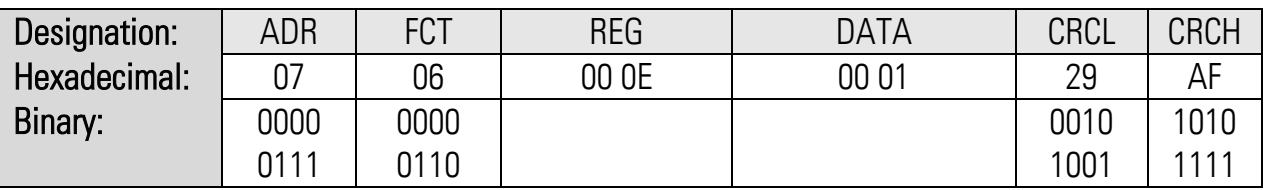

String for writing the Low Word Register:

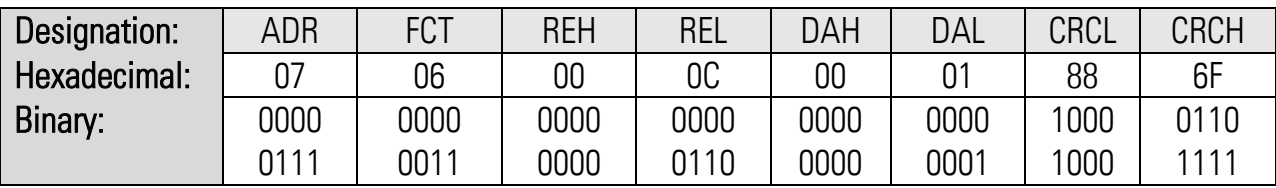

The data corresponds to a written value of the parameter of 65537.

(00 04 00 02 hex). The newly sent parameter is first stored temporarily in the unit, without influencing the function. Thus, it is possible to prepare several new parameters in the background while the unit is running.

If the transferred parameters are to be activated, an "Activate Data" must be sent to the unit. This will activate all changed parameters simultaneously.

To execute an "Activate Data", the following string must be sent:

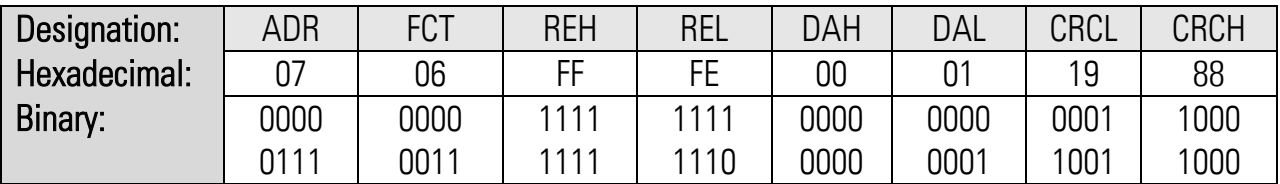

It must be ensured that a range violation of the parameter does not cause it to be transferred to the buffer. The permissible parameter ranges can be taken from the parameter description.

If the new parameters are to remain permanently stored even after the power supply is switched off, an additional "Store EEProm" must be sent to the unit. This means that all new data is also stored in the unit. Otherwise, the unit will return to the original parameter set after power up.

To execute a "Store EEProm" the following string must be sent:

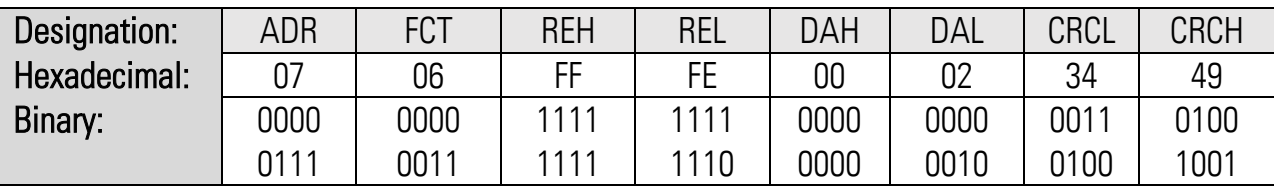

With negative parameter values such as -10000, the value must be divided into two 16-bit values and transmitted with two write accesses. (-10000 dec = FFFF D8F0 hex)

An ID can be requested to identify the unit:

To request an ID, the following string must be sent:

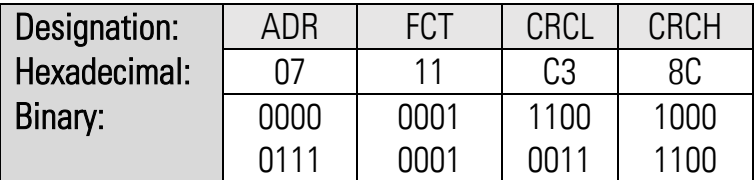

The answer of the unit is if the request is correct:

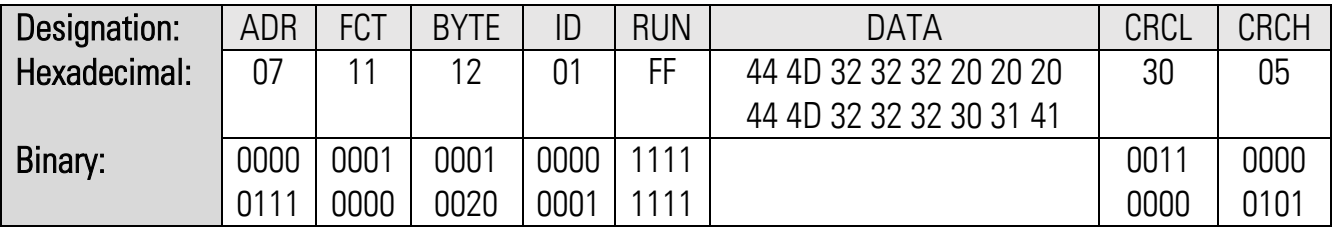

44 4D 32 32 32 30 31 41 corresponds in ASCII format : DM22201A

Here the unit header, which is also visible in the OS, is displayed. It identifies the unit (DM222) with software version (01A) and, if available, the special number.

#### Splitting of the memory area

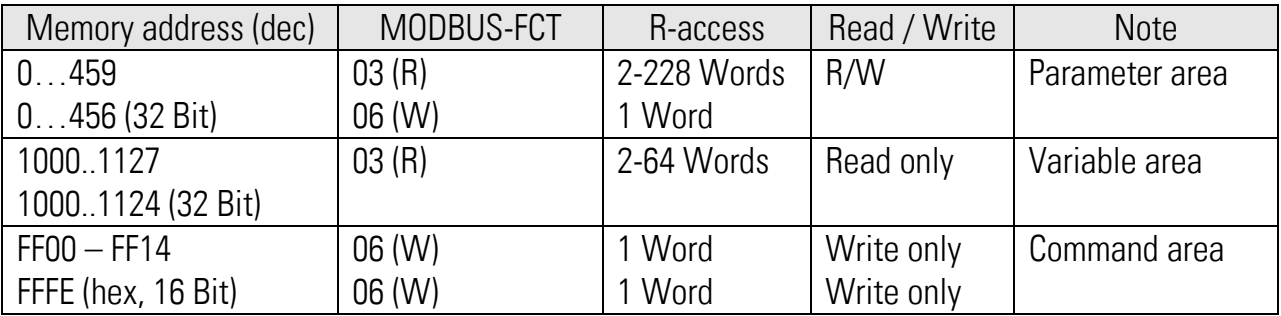

# <span id="page-42-0"></span>11. Modbus CRC Calculation

Parameter Modbus CRC Reset is used to reset the CRC Calulator. If Modbus CRC Reset = 0, the CRC Calculator is set to FFFF in the monitor field (Page 1; code  $\langle 4 \rangle$ . If Modbus CRC Reset = 1, the CRC value can be calculated with every Modbus byte.

Parameter Modbus CRC Byte is used to enter the bytes for the CRC calculation.

Into this memory address the Modbus bytes can be transferred one after the other and then the CRC checksum can be read out in the monitor field (Page 1, code <4).

#### Using the OS:

For the Modbus command 0x07 0x11 the checksum shall be determined. First the Serial Page parameter should be set to 1 to select Page 1.

- $-$  Modbus CRC Reset = 0, Modbus Byte = 7dec (Press OS Transmit change)
- $\rightarrow$  Monitor Page 1 Code  $\lt4$  = 0x0000 FFFF (reset)
- Modbus CRC Reset = 1, Modbus Byte = 7dec (Press OS Transmit change)
- $\rightarrow$  Monitor Page 1 Code  $\lt4$  = 0x0000 82FE
- Modbus CRC Reset = 1, Modbus Byte = 17dec (Press OS Transmit change)
- $\rightarrow$  Monitor Page 1 Code  $\lt4$  = 0x0000 8CC3

Now the command can be set together

-> 07 11 C3 8C

Note that with Modbus the CRC sends first the LByte and then the HByte, therefore byte swapping is necessary.

## <span id="page-43-0"></span>12. Parameter-List

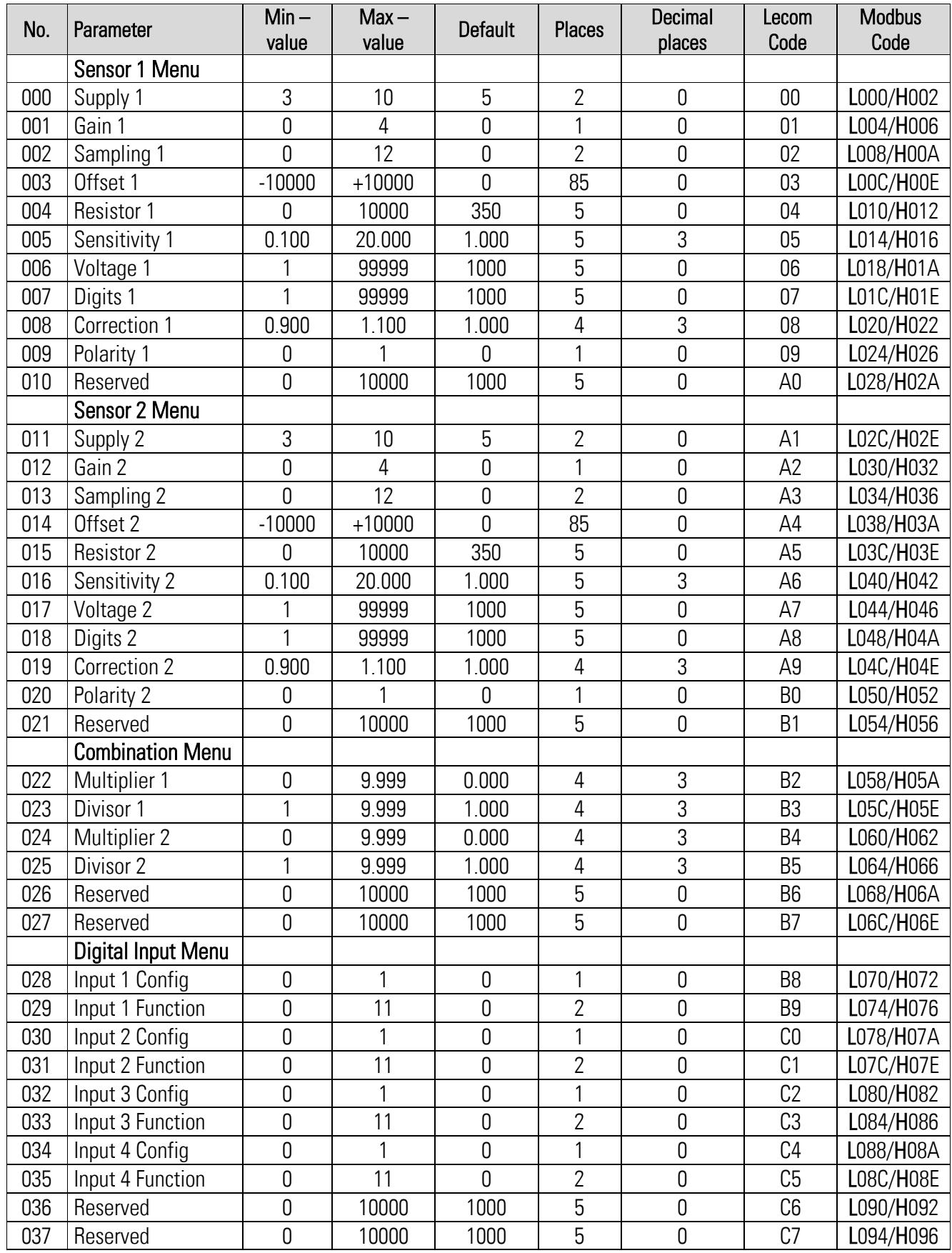

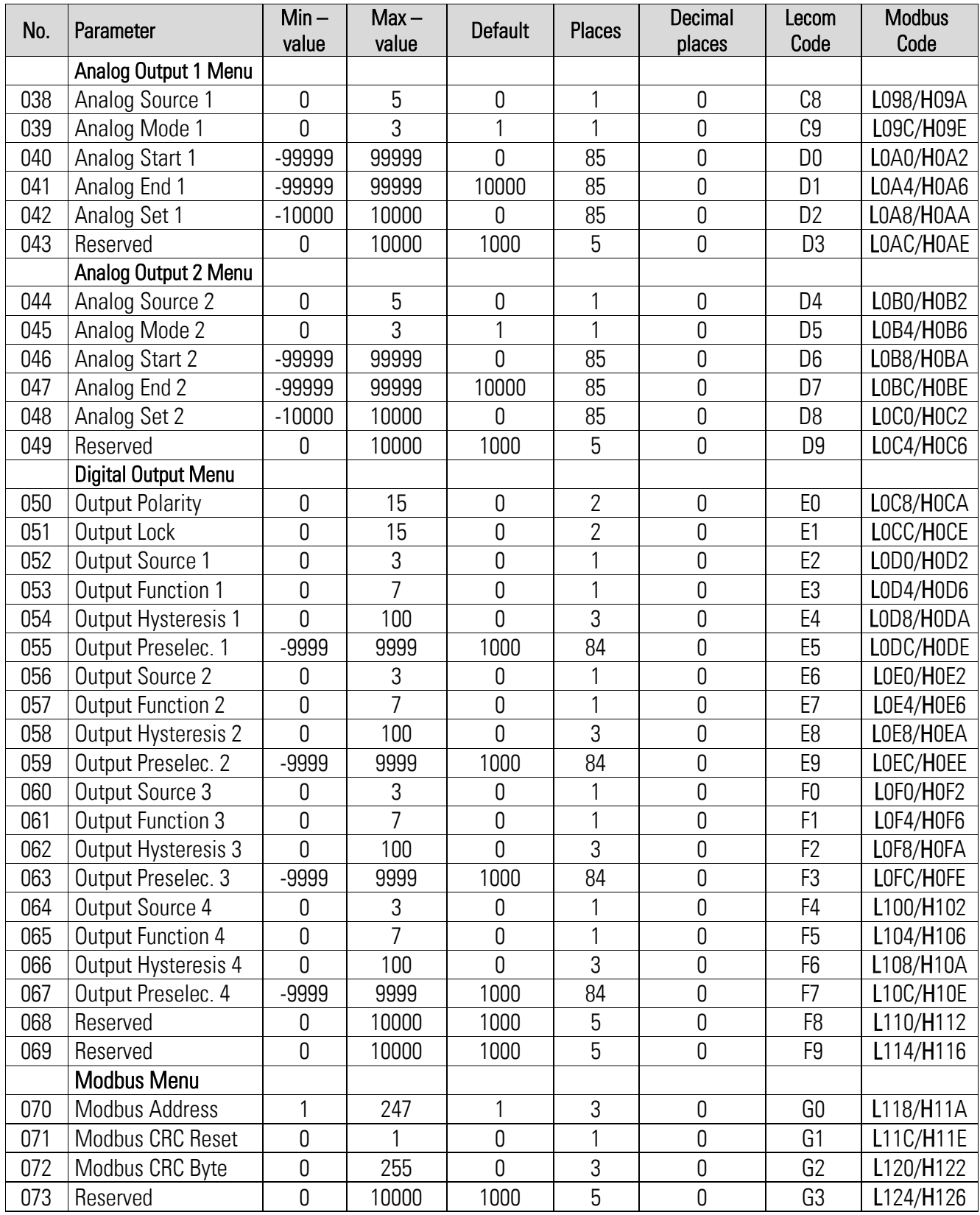

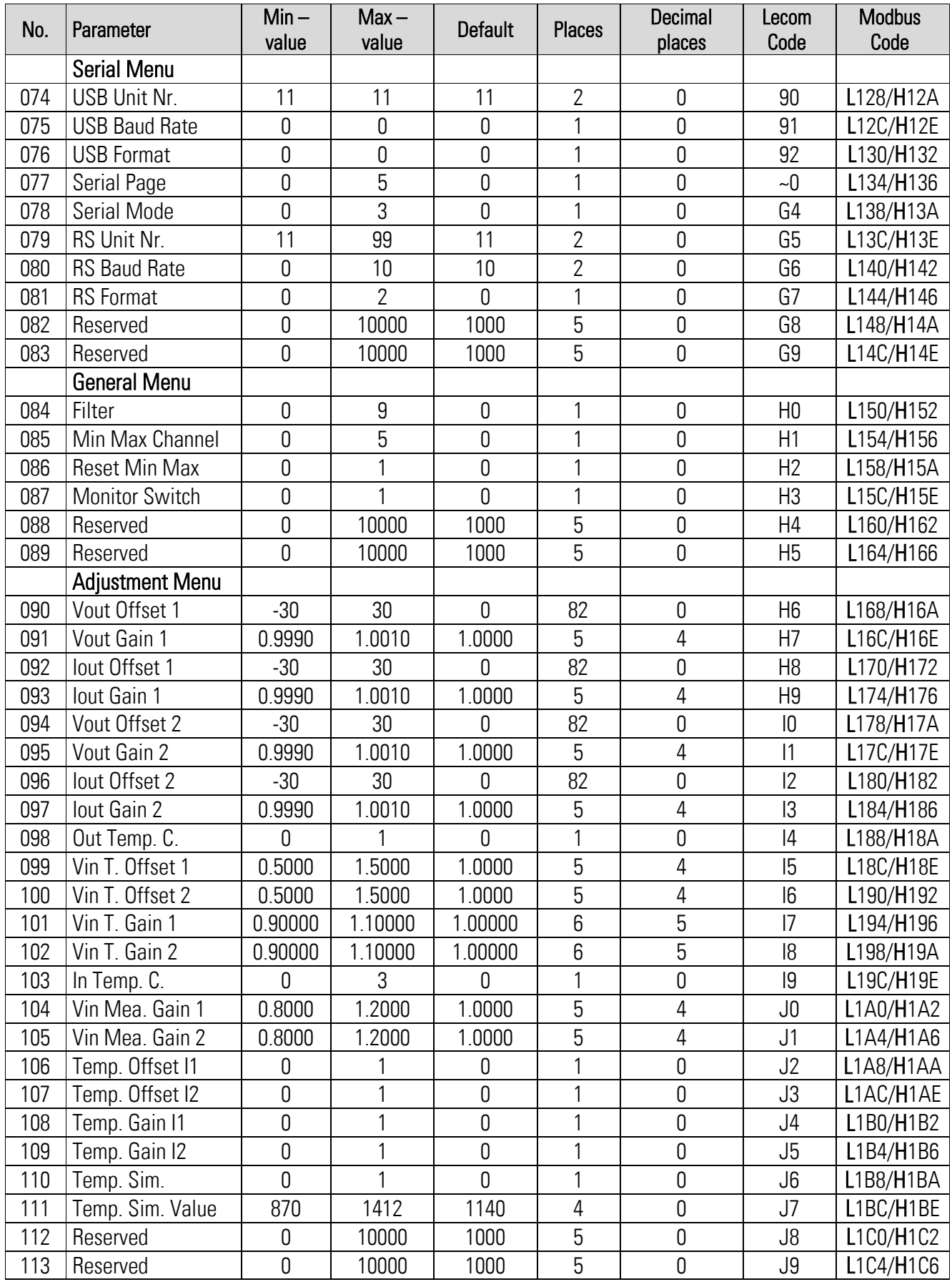

# <span id="page-46-0"></span>13. Dimensions

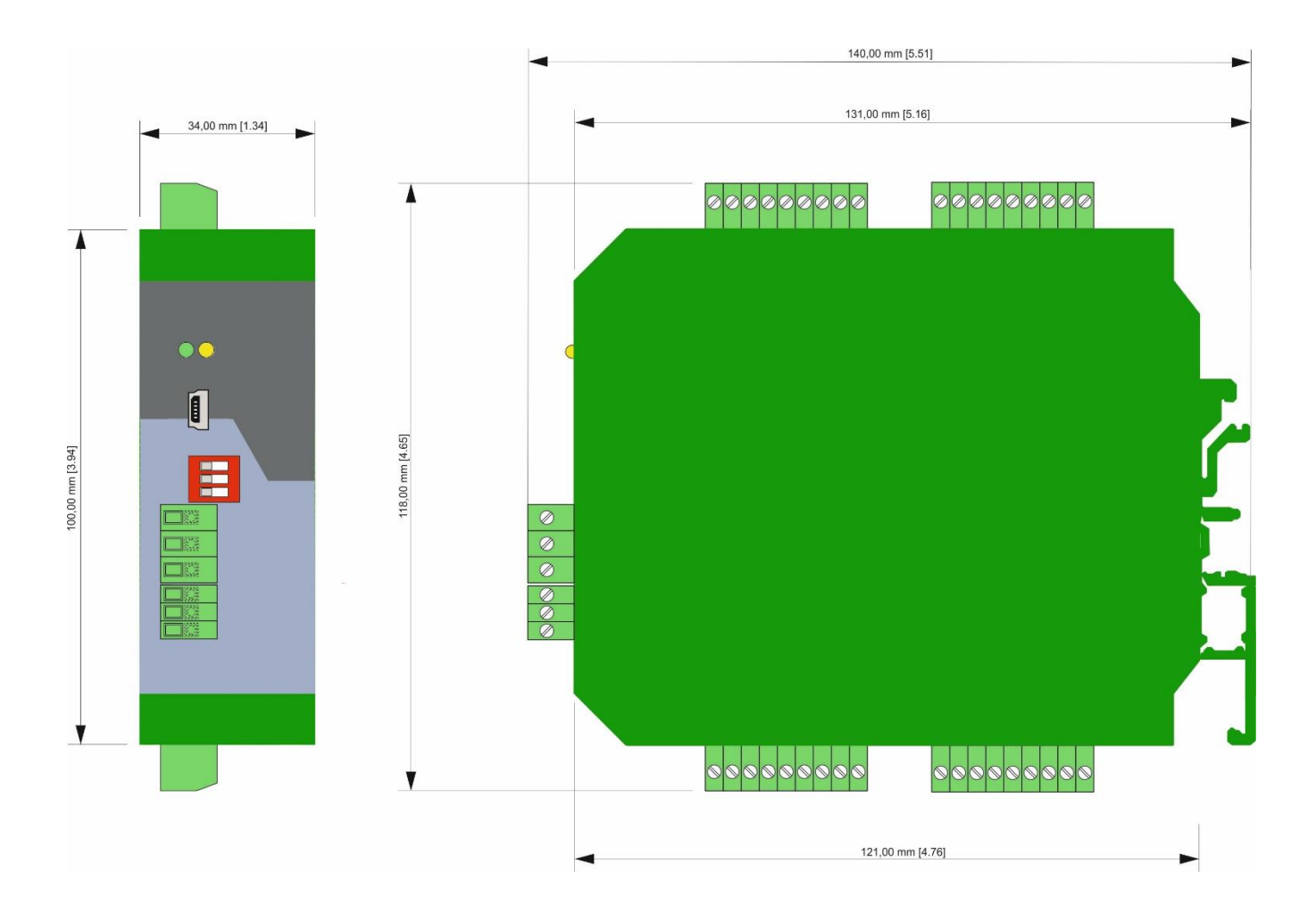

## <span id="page-47-0"></span>14. Technical Specifications

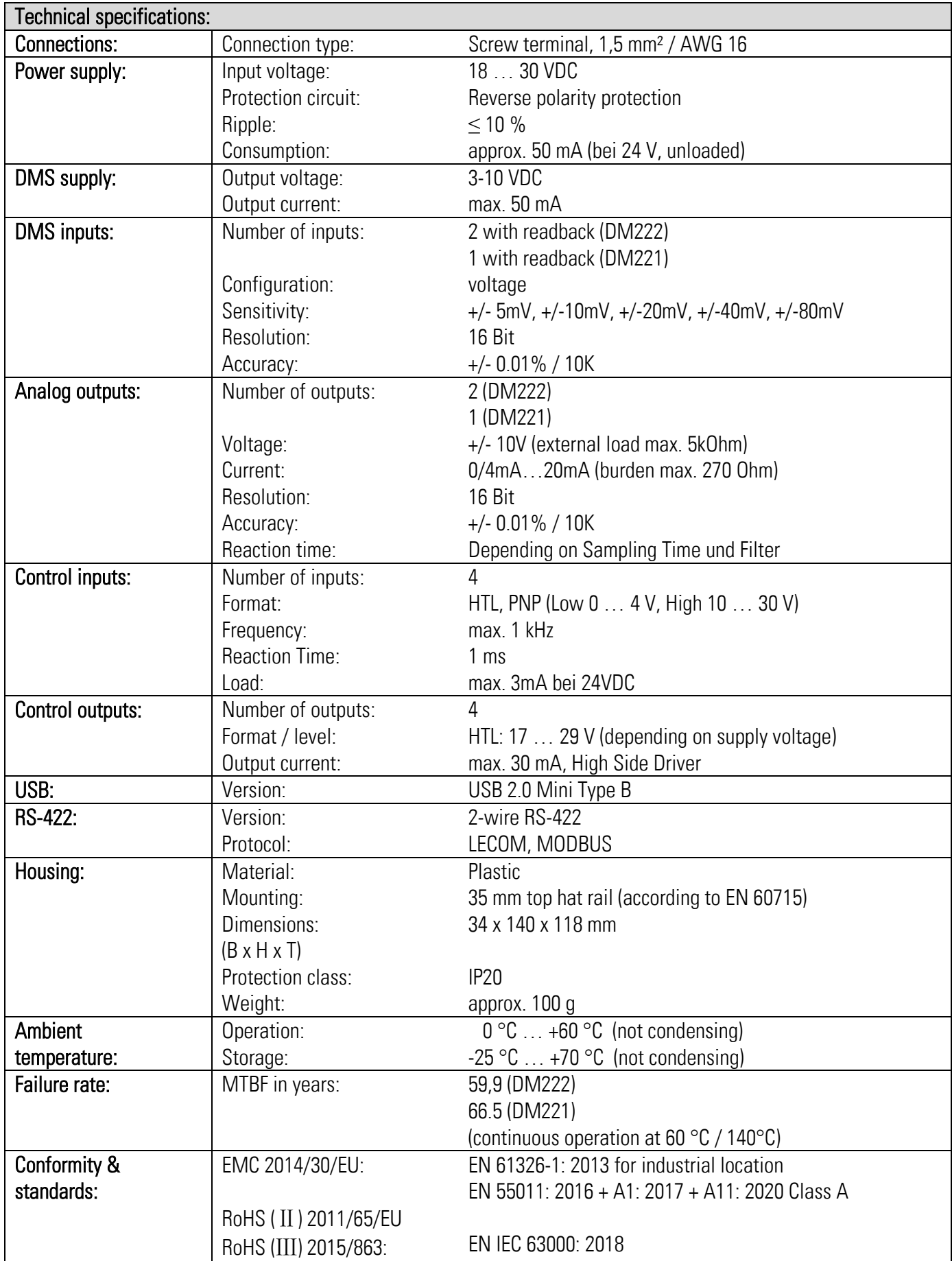